## **BAB V**

## **IMPLEMENTASI DAN PENGUJIAN SISTEM**

#### **5.1 IMPLEMENTASI SISTEM**

Implementasi adalah kegiatan dimana perancangan diterjemahkan menjadi suatu program yang dapat dioperasikan. Pada kegiatan ini dilakukan pengkodean program dengan menggunakan *Sublime text 3*. Bahasa Pemrograman PHP, dan *database MySQL*.

Pada tahapan ini, penulis akan menjelaskan implementasi penelitian terhadap tahap pengujian hasil dari perancangan sistem informasi pengajuan pembuatan *e*-KTP berbasis *web* pada Kecamatan Jambi Selatan Kota Jambi.

## **5.1.1 Implementasi Halaman Input**

Dalam implementasi halaman input tersebut dapat dibagi menjadi beberapa halaman *web* diantaranya adalah :

1. Halaman Login ( Pendaftar )

Halaman login pendaftar merupakan halaman yang digunakan oleh pendaftar untuk menginputkan akses masuk kedalam sistem berupa nik dan *password*. Gambar 5.1 dibawah ini merupakan hasil implementasi dari rancangan pada gambar 4.47 :

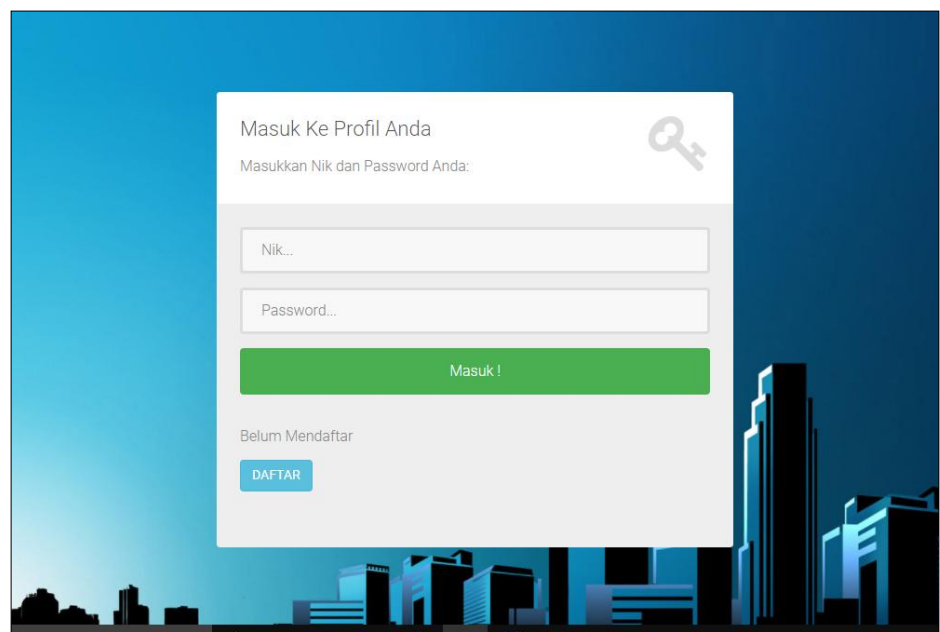

**Gambar 5.1 Halaman Login ( Pendaftar )**

2. Halaman Registrasi ( Pengunjung )

Halaman registrasi pengunjung merupakan halaman yang berisi form yang dapat digunakan oleh pengunjung untuk mendaftar menjadi pendaftar *e*-KTP dengan menginputkan data-data seperti nama, jenis kelamin, alamat dan lain-lain sesuai yang di tampilkan pada form. Gambar 5.2 dibawah ini merupakan hasil implementasi dari rancangan pada gambar 4.48 :

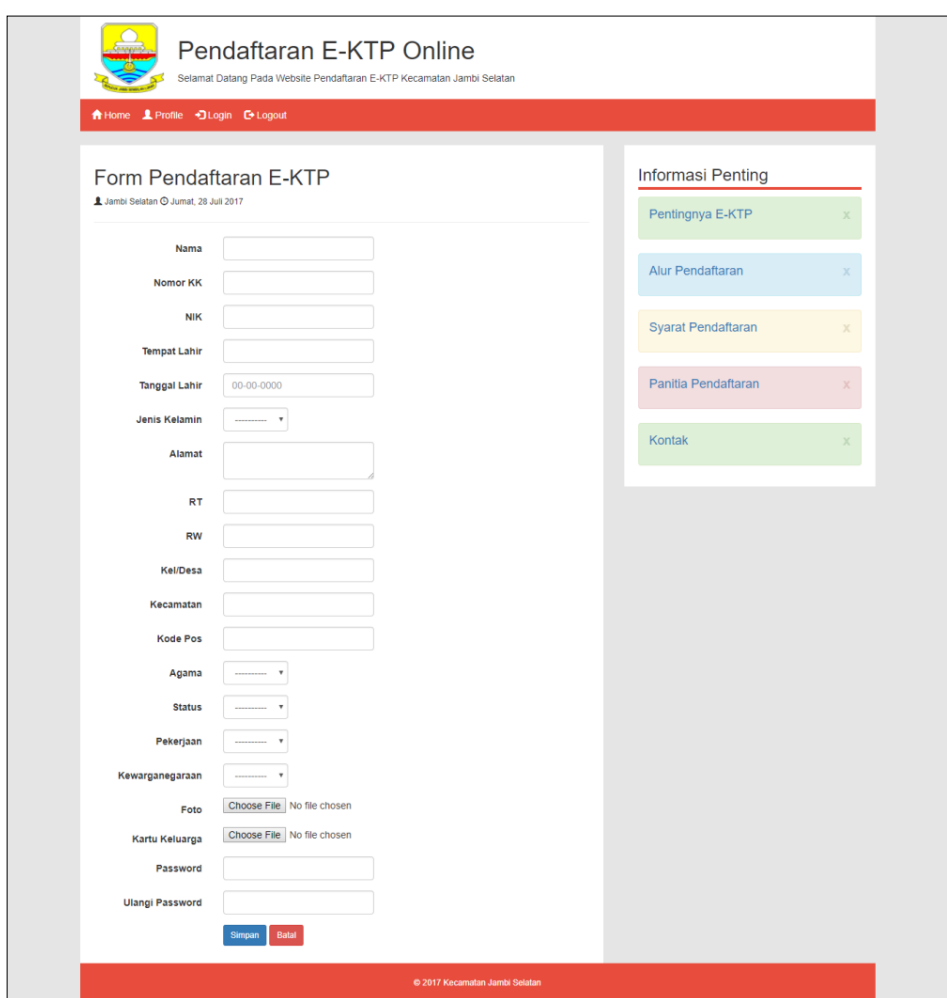

**Gambar 5.2 Halaman Registrasi ( Pengunjung )**

3. Halaman Ubah Data Pendaftar ( Pendaftar )

Halaman ubah data pendaftar merupakan halaman yang berisi form yang dapat digunakan pendaftar untuk mengubah data pendaftar yang telah masuk sebelumnya, pendaftar dapat menginputkan data-data sesuai pada form yang telah disediakan. Pada halaman ini juga ditampilkan data-data pendaftar yang sekarang agar pendaftar lebih mudah untuk memilih data mana yang ingin dirubah. Gambar 5.3 dibawah ini merupakan hasil implementasi dari rancangan pada gambar 4.49 :

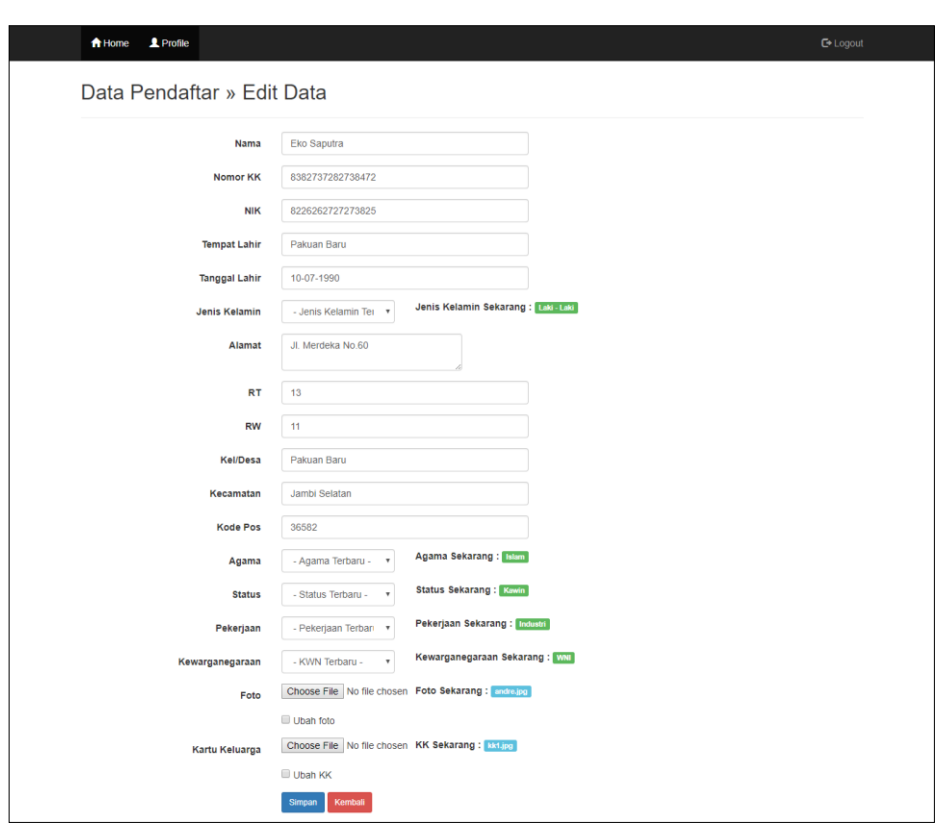

**Gambar 5.3 Halaman Ubah Data Pendaftar ( Pendaftar )**

4. Halaman Login ( Admin )

Halaman login admin adalah halaman yang dapat digunakan oleh admin untuk masuk kedalam sistem, admin dapat menginputkan username dan password untuk bisa masuk kedalam sistem. Gambar 5.4 dibawah ini merupakan hasil implementasi dari rancangan pada gambar 4.50 :

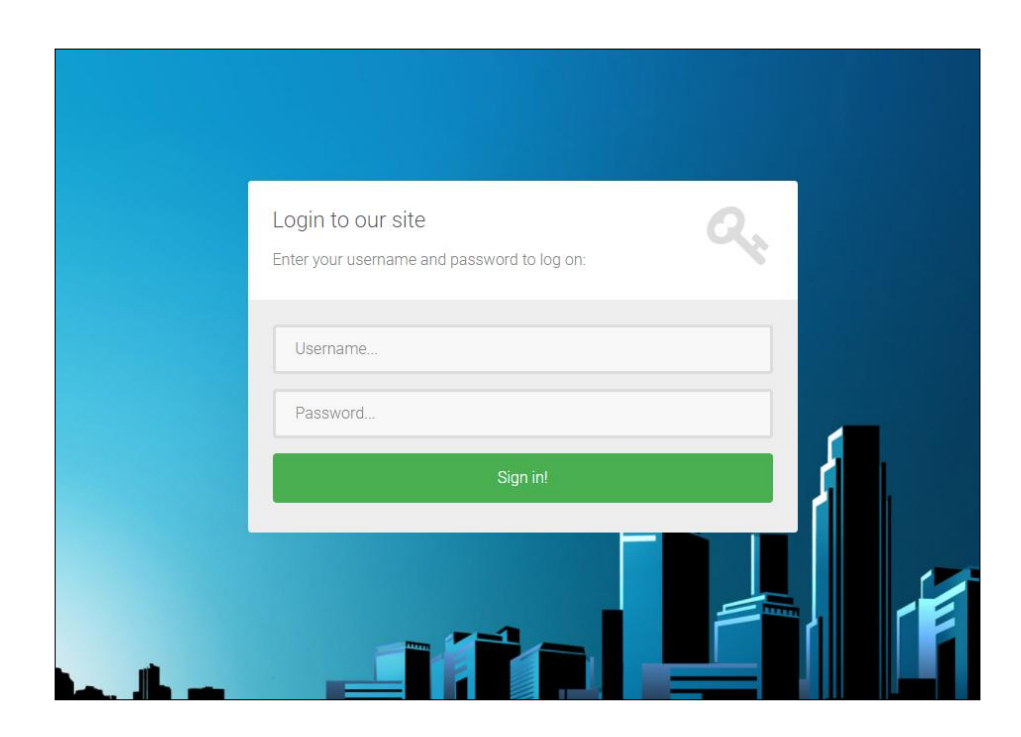

**Gambar 5.4 Halaman Login ( Admin )**

5. Halaman Tambah Data Pendaftar

Halaman tambah data pendaftar berisi form yang dapat digunakan admin untuk menginputkan data-data pendaftar berupa nik, no\_kk, nama, alamat dan lain-lain, jika pendaftar atau masyarakat ingin didaftarkan secara langsung oleh admin. Gambar 5.5 dibawah ini merupakan hasil implementasi dari rancangan pada gambar 4.51 :

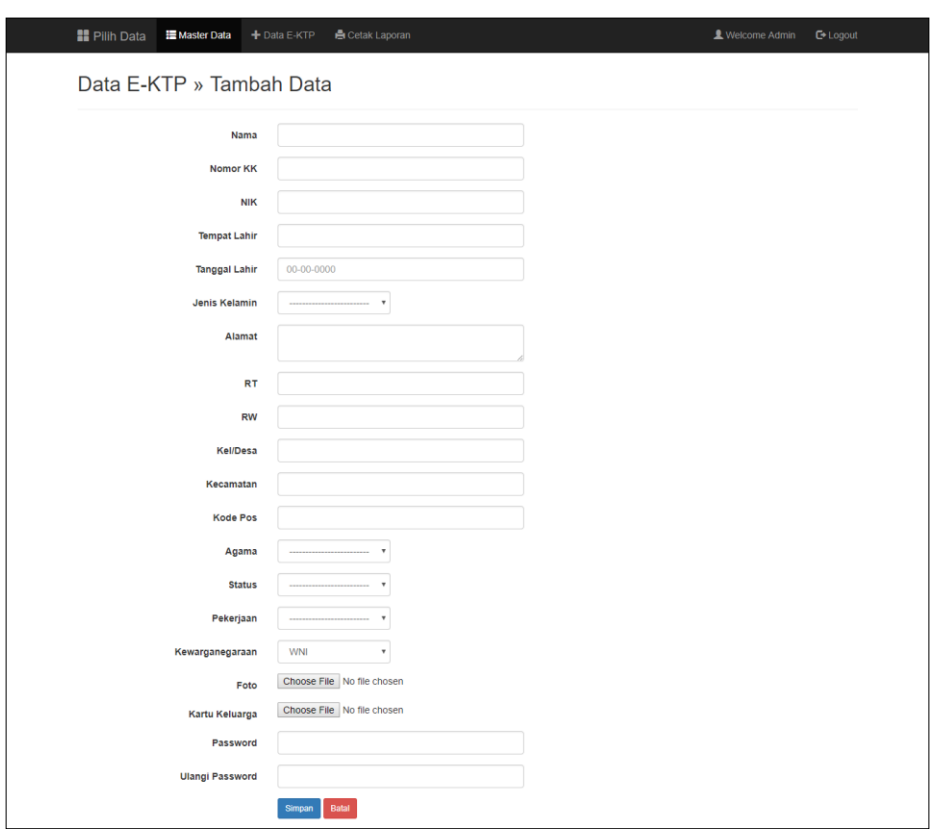

**Gambar 5.5 Halaman Tambah Data Pendaftar**

6. Halaman Ubah Data Pendaftar

Halaman ubah data pendaftar merupakan halaman yang berisi form untuk mengubah data pendaftar yang telah masuk sebelumnya, admin dapat menginputkan data-data sesuai pada form yang telah disediakan. Pada halaman ini juga ditampilkan data-data pendaftar yang sekarang agar admin lebih mudah untuk memilih data mana yang ingin dirubah. Gambar 5.6 dibawah ini merupakan hasil implementasi dari rancangan pada gambar 4.52 :

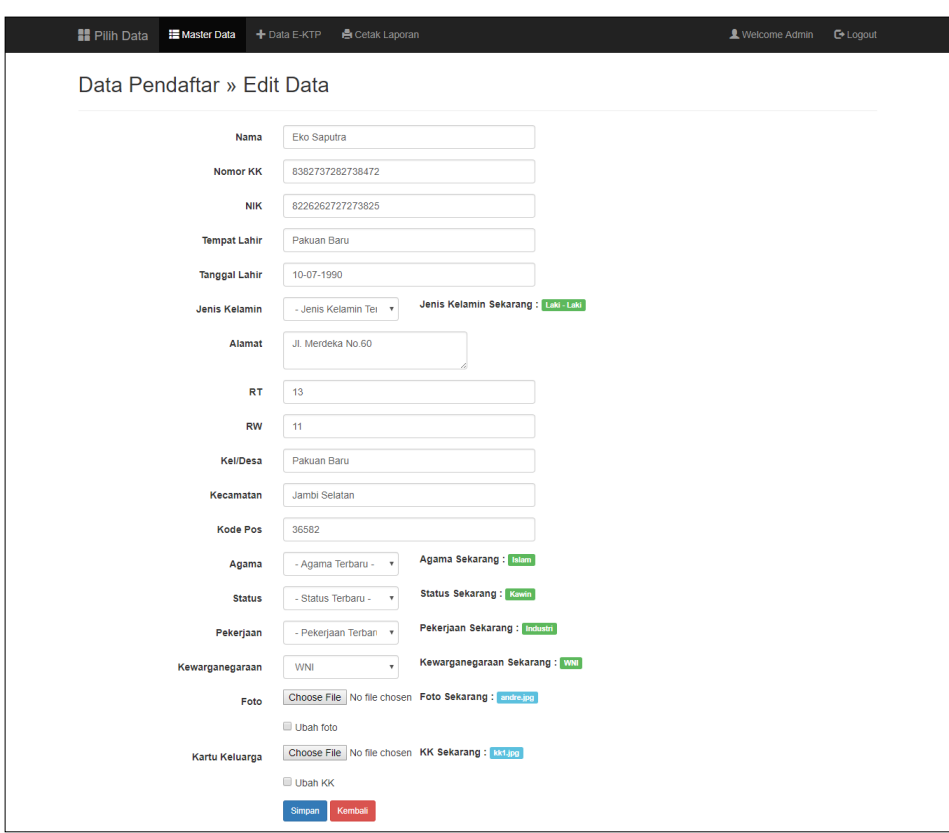

**Gambar 5.6 Halaman Ubah Data Pendaftar**

7. Halaman Ganti Password Pendaftar

Halaman ganti password pendaftar merupakan halaman yang berisi form yang dapat digunakan admin untuk mengganti password pendaftar dengan menginputkan password lama dan password baru pendaftar. Gambar 5.7 dibawah ini merupakan hasil implementasi dari rancangan pada gambar 4.53 :

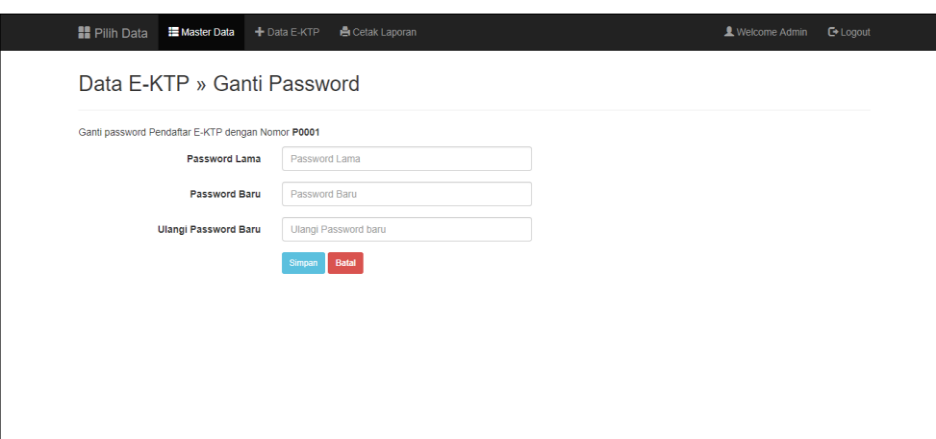

**Gambar 5.7 Halaman Ganti Password Pendaftar**

8. Halaman Tambah Data Admin

Halaman tambah data admin merupakan halaman yang berisi form yang dapat digunakan admin untuk menambahkan data admin, admin harus menginputkan data-data sesuai dengan form yang telah disediakan. Gambar 5.8 dibawah ini merupakan hasil implementasi dari rancangan pada gambar 4.54 :

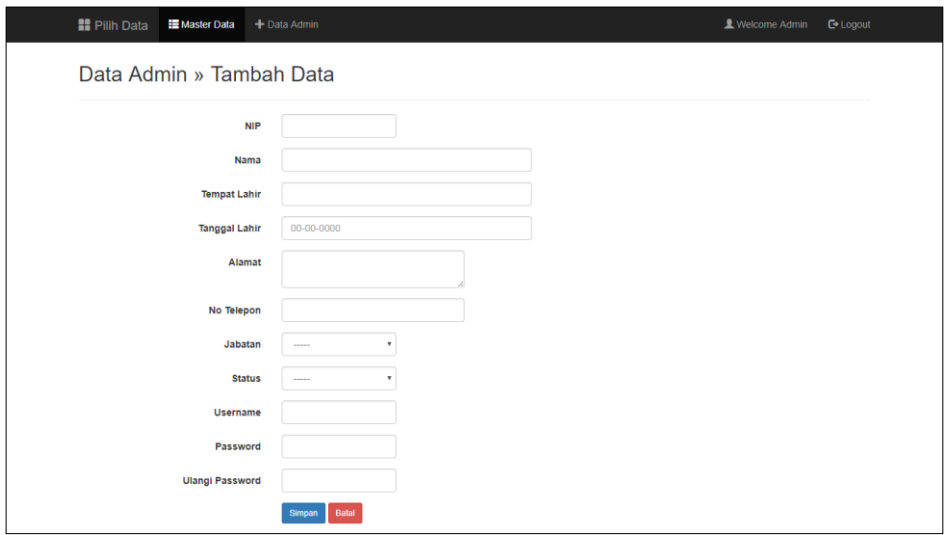

**Gambar 5.8 Halaman Tambah Data Admin**

9. Ubah Data Admin

Halaman ubah data admin merupakan halaman yang berisi form yang dapat digunakan admin untuk mengubah data admin yang telah masuk sebelumnya, pada halaman ini juga ditampilkan data admin yang sekarang, sehingga admin bisa memilih data mana saja yang ingin dirubah dengan menginputkan sesuai keinginan saja. Gambar 5.9 dibawah ini merupakan hasil implementasi dari rancangan pada gambar 4.55 :

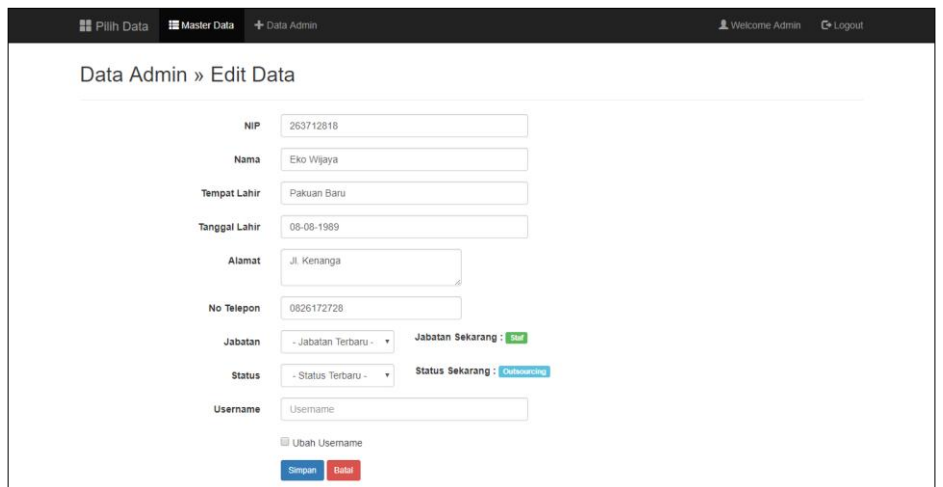

**Gambar 5.9 Halaman Ubah Data Admin**

10. Halaman Ganti Password Admin

Halaman ganti password admin merupakan halaman yang berisi form yang dapat digunakan admin untuk mengganti password admin dengan menginputkan password lama dan password baru admin. Gambar 5.10 dibawah ini merupakan hasil implementasi dari rancangan pada gambar 4.56 :

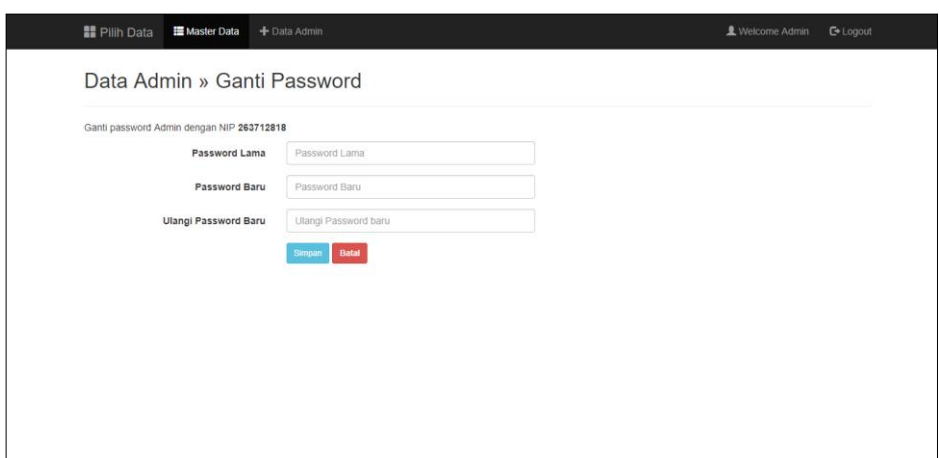

**Gambar 5.10 Halaman Ganti Password Admin**

11. Halaman Cetak Laporan

Halaman cetak laporan merupakan halaman yang dapat digunakan admin untuk mencetak laporan pendaftar yang telah masuk sebelumnya, pada halaman ini admin mencetak laporan dengan menginputkan data yang masuk mulai dari tanggal berapa sampai tanggal berapa seuai dengan kebutuhan. Gambar 5.11 dibawah ini merupakan hasil implementasi dari rancangan pada gambar 4.57 :

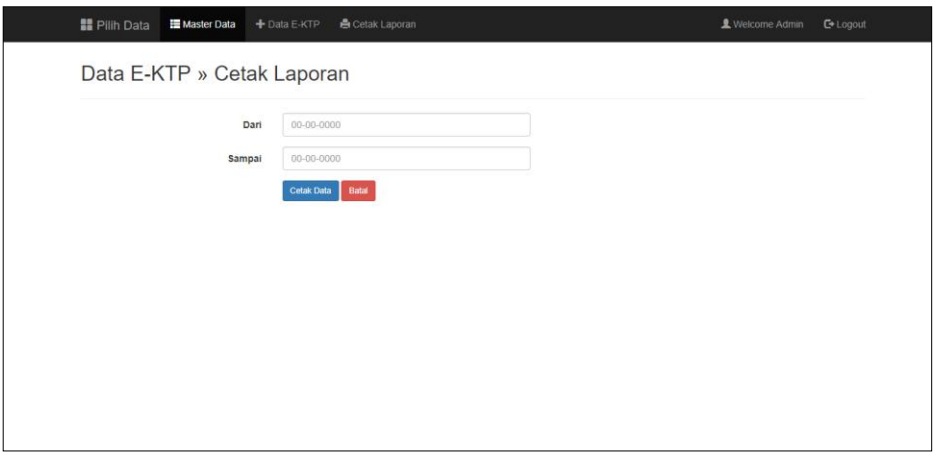

**Gambar 5.11 Halaman Cetak Laporan**

12. Halaman Konfirmasi Data Pendaftar

Halaman konfirmasi data pendaftar merupakan halaman yang dapat digunakan admin untuk mengkonfirmasi data pendaftar yang masuk, bisa diterima, menunggu atau perbaiki. Admin dapat mengkonfirmasi dengan mengklik tombol "terima data", "perbaiki data", atau "menunggu", selain itu admin juga dapat memberikan informasi tambahan dengan menginputkan teks pada text area yang telah disediakan, maka informasi tersebut akan terlihat di profil pendaftar ketika mereka telah login. Halaman konfirmasi ini sengaja di buat dalam halaman biodata pendaftar, agar admin dapat lebih mudah dalam mengkonfirmasi data pendaftar yang masuk. Gambar 5.12 dibawah ini merupakan hasil implementasi dari rancangan pada gambar 4.58 :

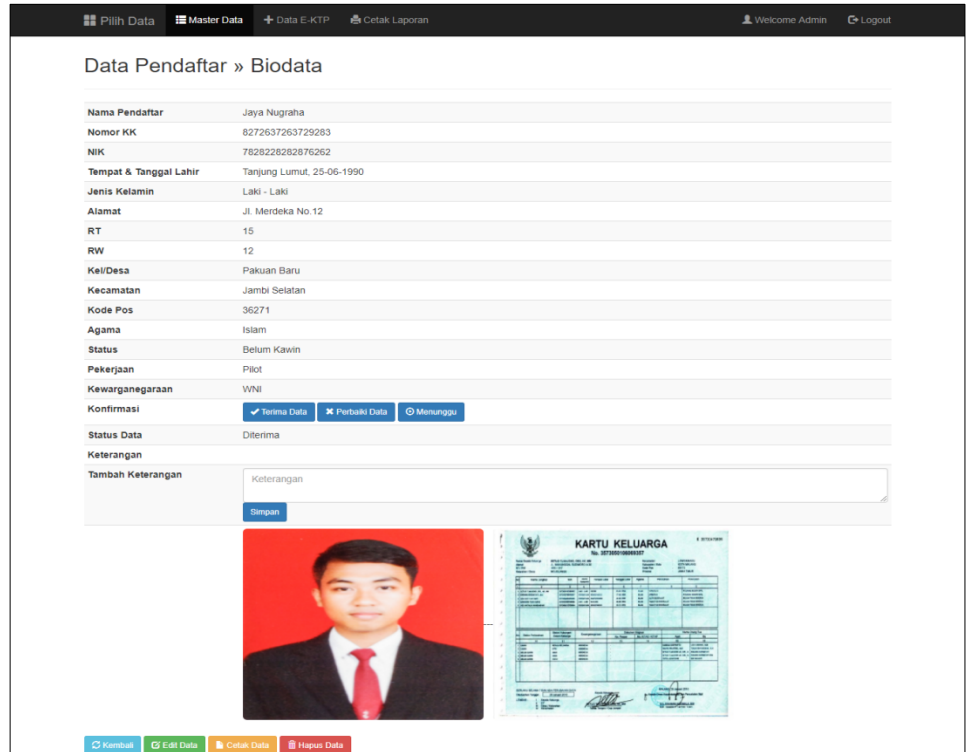

**Gambar 5.12 Halaman Konfirmasi Data Pendaftar**

#### **5.1.2 Implementasi Halaman Output**

Dalam implementasi halaman output tersebut dapat dibagi menjadi beberapa halaman *web* diantaranya adalah :

1. Tampilan Halaman Home Pengunjung

Halaman home pengunjung merupakan halaman yang menampilkan halaman utama ketika pengunjung mengakses *website*. Pada halaman ini pengunjung dapat langsung melihat pengumuman penting tentang *e*-KTP dari pihak Kecamatan, selain itu pada halaman home juga terdapat sub-sub menu lainnya seperti menu halaman pendaftaran *e*-KTP, menu halaman pentingnya *e*-KTP, menu halaman alur pendaftaran *e*-KTP, menu halaman syarat pendaftaran *e*-KTP, menu halaman panitia pendaftaran *e*-KTP dan menu halaman kontak Kantor Kecamatan Jambi Selatan. Gambar 5.13 dibawah ini merupakan hasil implementasi dari rancangan pada gambar 4.33 :

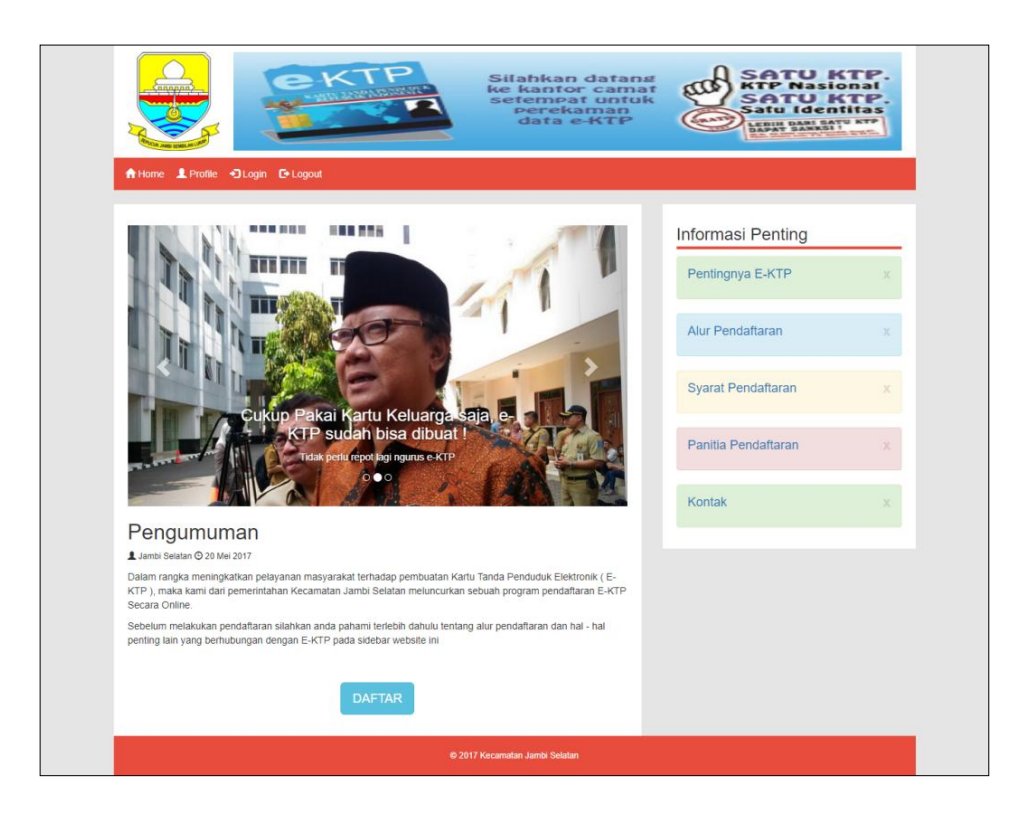

**Gambar 5.13 Halaman Home Pengunjung**

2. Tampilan Halaman Pentingnya *e*-KTP

Halaman pentingnya *e*-KTP merupakan halaman yang menampilkan informasi seputar pentinganya memiliki *e*-KTP yang didalamnya berisi alasan mengapa harus memiliki *e*-KTP, cara kerja *e*-KTP dan dasar hukum *e*-KTP. Gambar 5.14 dibawah ini merupakan hasil implementasi dari rancangan pada gambar 4.34 :

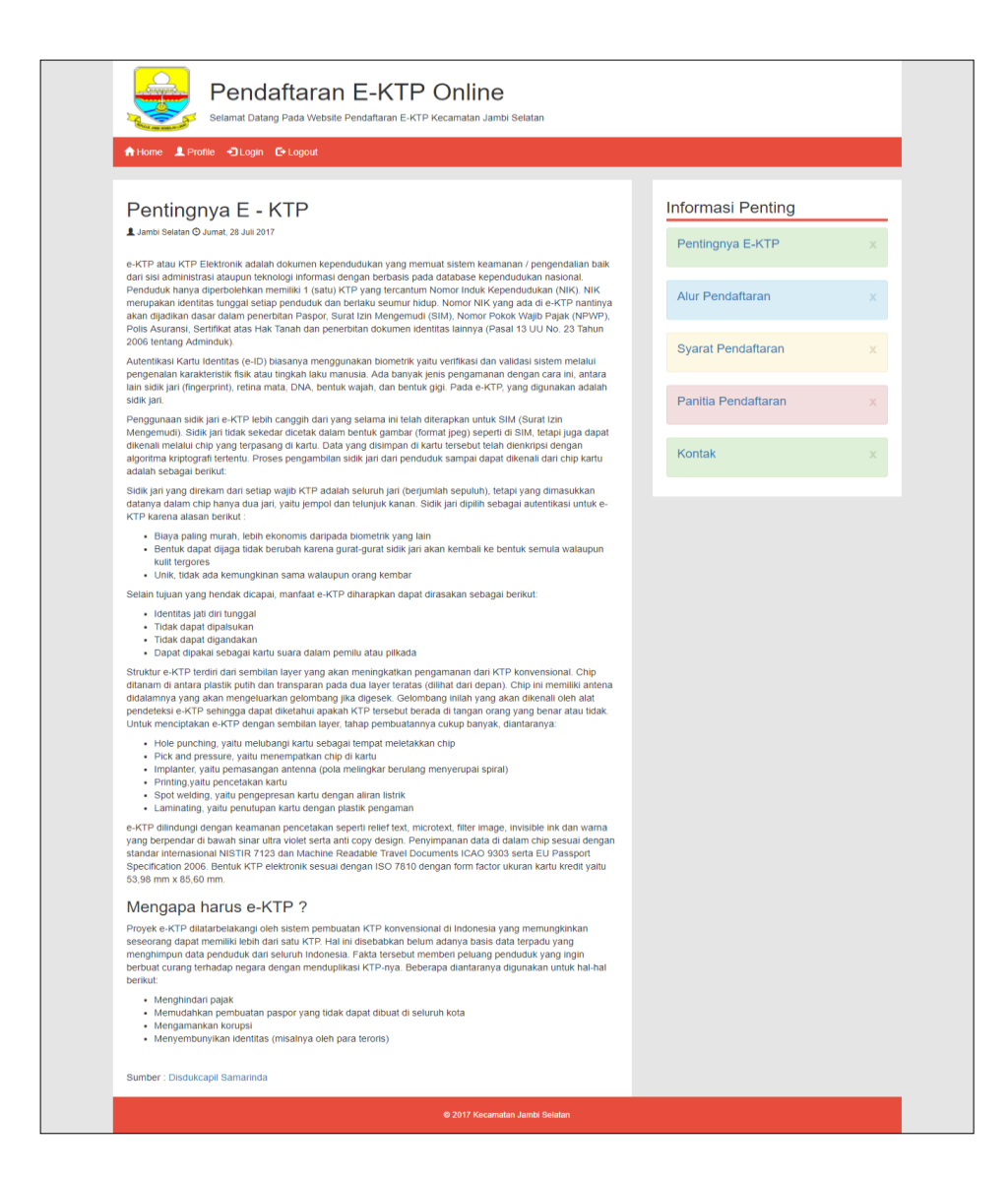

**Gambar 5.14 Halaman Pentingnya e-KTP**

#### 3. Halaman Alur Pendafataran

Halaman alur pendaftaran merupakan halaman yang menampilkan informasi mengenai bagaimana tata cara dan alur pendafataran *e*-KTP pada Kantor Kecamatan Jambi Selatan, pada halaman inilah dijelaskan secara lengkap. Gambar 5.15 dibawah ini merupakan hasil implementasi dari rancangan pada gambar 4.35 :

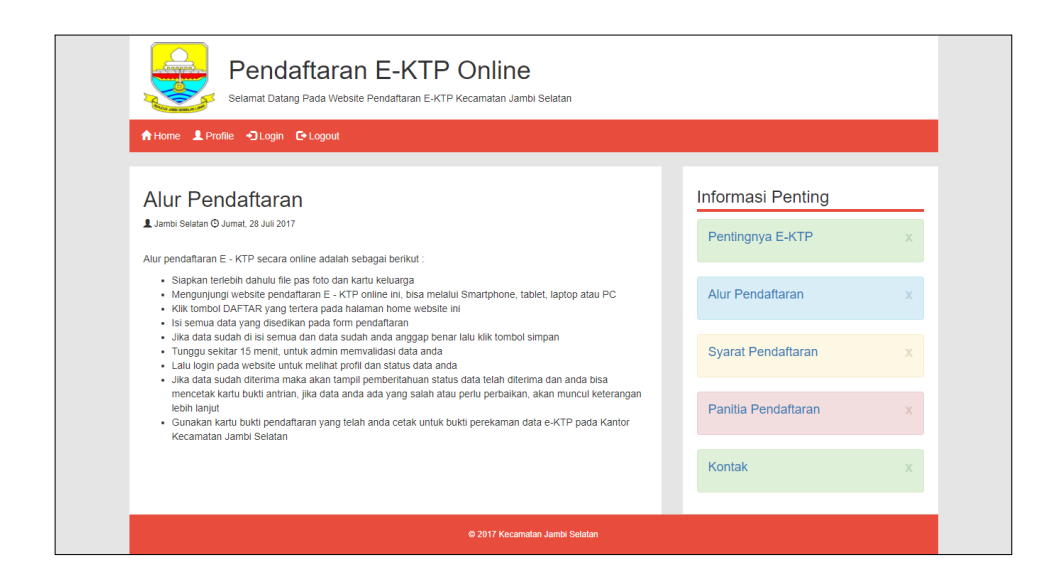

**Gambar 5.15 Halaman Alur Pendaftaran**

4. Halaman Syarat Pendafatarn

Halaman syarat pendaftaran merupakan halaman yang menampilkan informasi mengenai apa saja syarat untuk mendaftar *e*-KTP melalui website ini. Gambar 5.16 dibawah ini merupakan hasil implementasi dari rancangan pada gambar 4.36 :

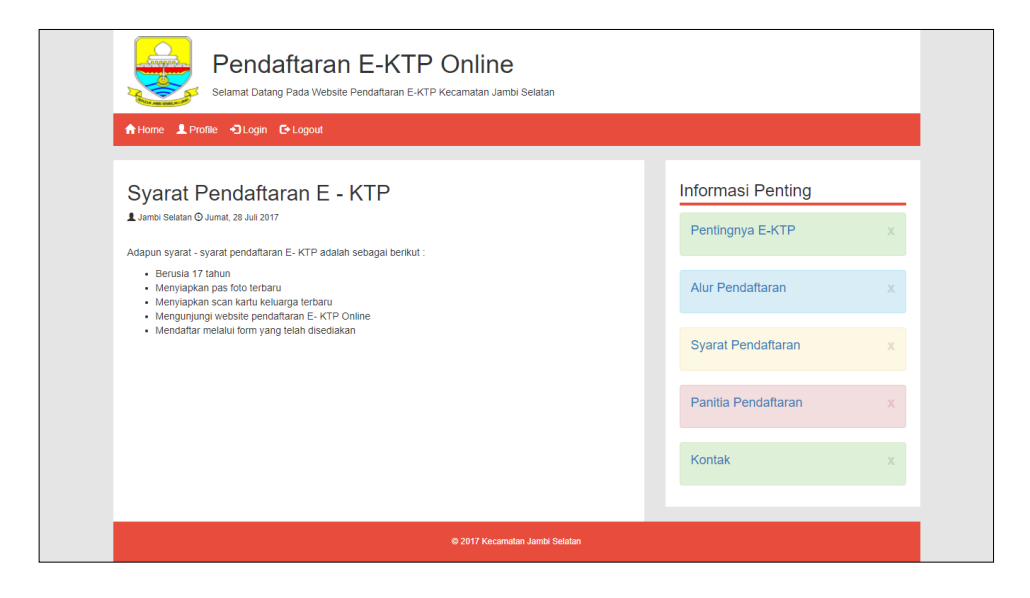

**Gambar 5.16 Halaman Syarat Pendaftaran**

5. Halaman Panitia Pendaftaran

Halaman panitia pendaftaran merupakan halaman yang menampilkan informasi mengenai siapa saja admin atau panitia yang bertugas dalam pendaftaran *e*-KTP secara online melalui *website* tersebut. Gambar 5.17 dibawah ini merupakan hasil implementasi dari rancangan pada gambar 4.37 :

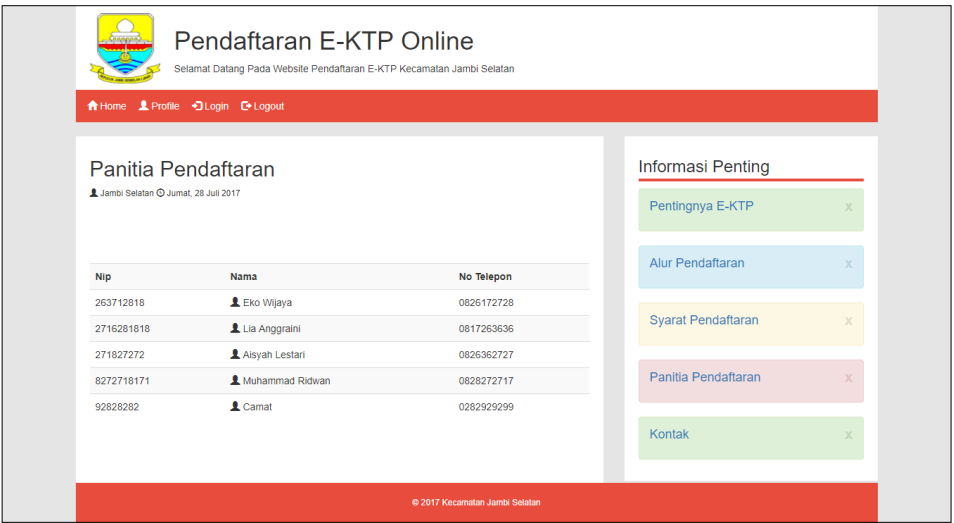

**Gambar 5.17 Halaman Panitia Pendaftaran**

6. Halaman Kontak

Halaman kontak merupakan halaman yang menampilkan informasi mengenai alamat lengkap Kantor Kecamatan Jambi Selatan beserta rutenya. Gambar 5.18 dibawah ini merupakan hasil implementasi dari rancangan pada gambar 4.38 :

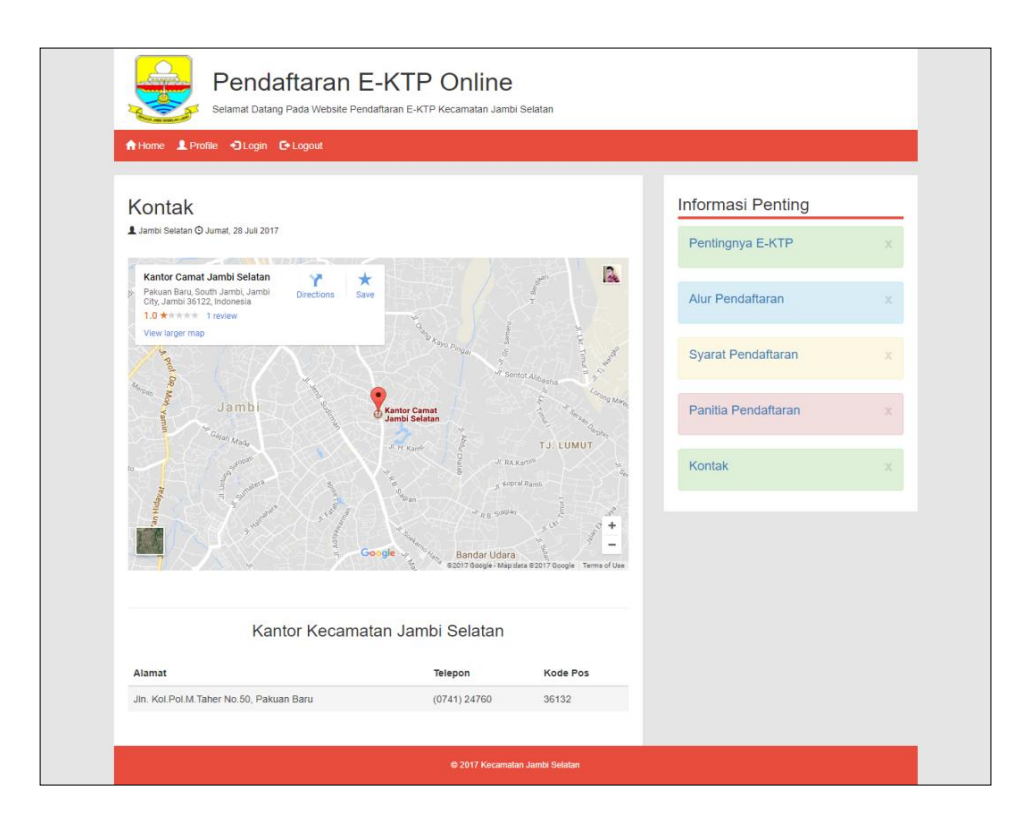

**Gambar 5.18 Halaman Kontak**

7. Halaman Home Pendaftar ( Profil Pendaftar )

Halaman home pendaftar merupakan halaman yang pertama kali terbuka setelah pendaftar melakukan login. Halaman ini menampilkan profil pendaftar sehingga pendaftar dapat melihat data pendaftaran mereka secara lengkap, beserta informasi status data mereka, dan jika ada keterangan atau informasi tambahan dari admin akan ditampilkan pada halaman ini. Pada halaman profil pendaftar juga terdapat sub menu lainnya yaitu menu ubah data, menu cetak bukti pendaftaran, menu home dan menu logout. Gambar 5.19 dibawah ini merupakan hasil implementasi dari rancangan pada gambar 4.39 :

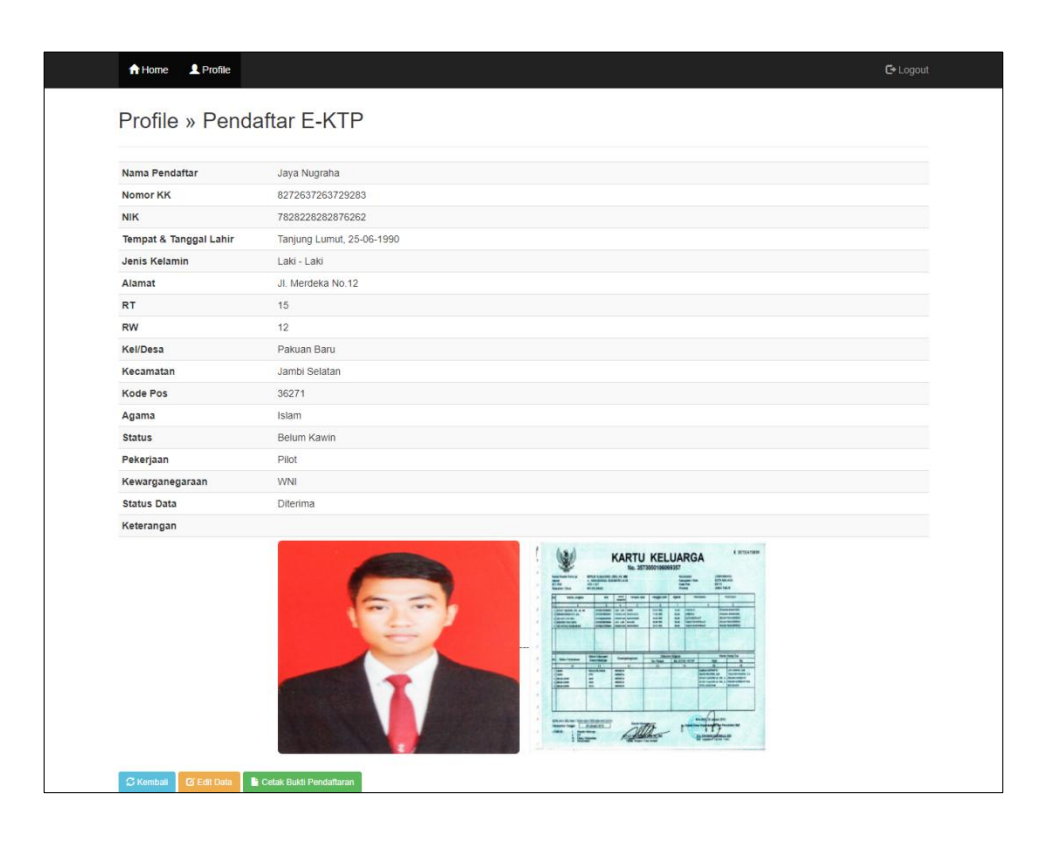

**Gambar 5.19 Halaman Home Pendaftar ( Profil Pendaftar )**

8. Halaman Home Admin ( Master Data Pendaftar )

Halaman home admin merupakan halaman yang pertama kali tampil setelah admin melakukan login, halaman ini menampilkan data pendaftar yang masuk secara keseluruhan sehingga admin dapat langsung mengelola data tersebut. Pada Halaman ini juga terdapat sub – sub menu lainnya yaitu menu master data admin, tambah data pendaftar, cetak laporan, hapus data pendaftar, ubah data pendaftar, ganti password pendaftar, logout, filter data pendaftar, dan cari data pendaftar. Gambar 5.20 dibawah ini merupakan hasil implementasi dari rancangan pada gambar 4.40 :

| Filter Data Pendaftar | $\pmb{\tau}$    | Jumlah Data: 6 | Masukkan Nama atau Nik I | Cari I           |                  |                    |                               |
|-----------------------|-----------------|----------------|--------------------------|------------------|------------------|--------------------|-------------------------------|
| No Antrian            | Nama            | Jenis Kelamin  | Alamat                   | Nomor KK         | <b>NIK</b>       | <b>Status Data</b> | Tools                         |
| P0001                 | L Eko Saputra   | Laki - Laki    | Jl. Merdeka No.60        | 8382737282738472 | 8226262727273825 | <b>Diterima</b>    | $\blacksquare$<br>$\mathbf G$ |
| P0002                 | L Eko Nurdianto | Laki - Laki    | Jl. Pattimura No.02      | 8274627372838272 | 7283827382828282 | <b>Diterima</b>    | $\blacksquare$<br>$\mathbf G$ |
| P0003                 | L Jaya Nugraha  | Laki - Laki    | Jl. Merdeka No.12        | 8272637263729283 | 7828228282876262 | <b>Diterima</b>    | 18<br>$\mathbf G$             |
| P0004                 | Ani Cantika     | Perempuan      | Jl. Malika No.89         | 8274627366492838 | 7283929292947744 | Perbaiki           | $\mathbf{B}$<br>$\mathbf{G}$  |
| P0005                 | Lestari         | Perempuan      | Jl. Simangulun No.9      | 8264726372826473 | 7292863722727663 | Menunggu           | - 6<br>$\mathfrak{S}$         |

**Gambar 5.20 Halaman Home Admin ( Master Data Pendaftar )**

9. Halaman Profile Pendaftar

Halaman profile pendaftar merupakan halaman admin yang menampilkan biodata pendaftar perorangan secara lengkap, pada halaman ini admin dapat mengkonfirmasi status data pendaftar atau memberikan keterangan tambahan yang dapat tampil di profil pendaftar ketika pendaftar login, pada halaman ini juga terdapat sub menu lainnya sepertu menu ubah data pendaftar, hapus data pendaftar, cetak formulir F-1.21 dan kembali ke halaman sebelumnya. Gambar 5.21 dibawah ini merupakan hasil implementasi dari rancangan pada gambar 4.41 :

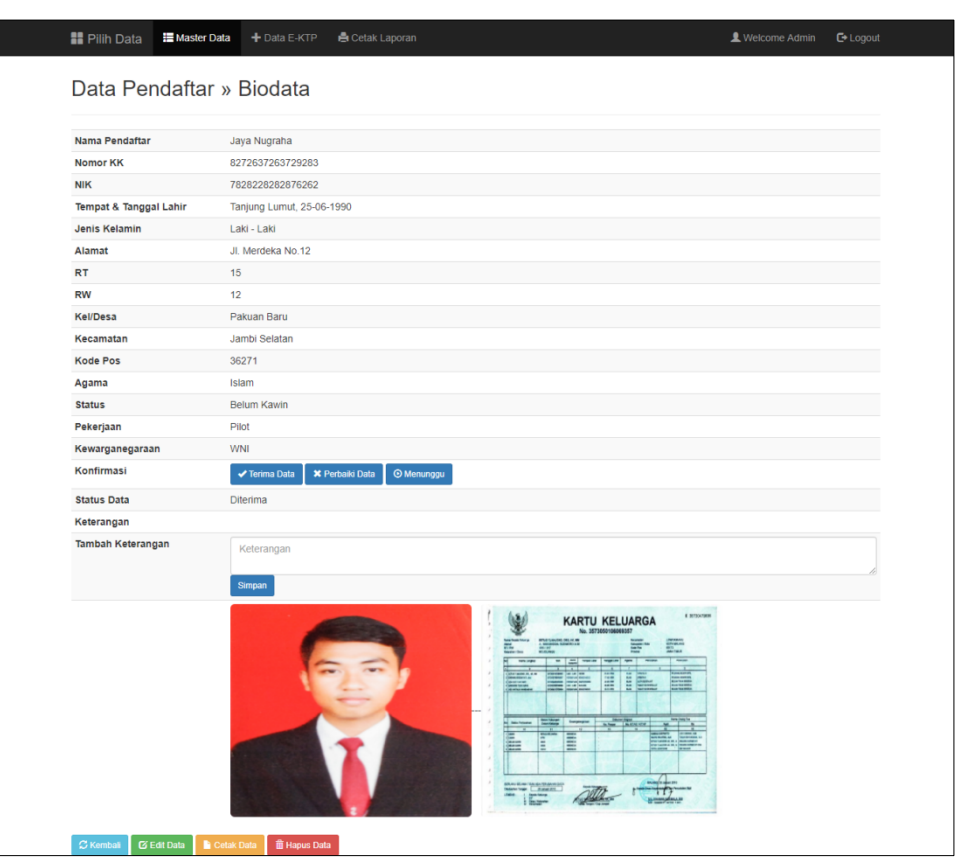

**Gambar 5.21 Halaman Profile Pendaftar**

## 10. Halaman Master Data Admin

Halaman master data admin merupakan halaman yang menampilkan semua data admin yang bertugas dalam pelayanan terhadap masyarakat perihal pendaftaran *e*-KTP sehingga admin dapat lebih mudah dalam mengelolanya, pada halaman ini juga terdapat sub – sub menu lainnya seperti menu master data pendaftar, menu tambah data admin, menu ubah data admin, menu ganti *password* admin, menu hapus data admin, menu filter data admin dan menu logout. Gambar 5.22 dibawah ini merupakan hasil implementasi dari rancangan pada gambar 4.42 :

|                | <b>I</b> Pilih Data<br>Data Admin | <b>E</b> Master Data<br>+ Data Admin |                     |                      |            |          |                               | & Welcome Admin<br><b>□</b> Logout |
|----------------|-----------------------------------|--------------------------------------|---------------------|----------------------|------------|----------|-------------------------------|------------------------------------|
|                |                                   |                                      |                     |                      |            |          |                               |                                    |
|                | Filter Data Admin v               |                                      |                     |                      |            |          |                               |                                    |
| <b>No</b>      | Nip                               | Nama                                 | <b>Tempat Lahir</b> | <b>Tanggal Lahir</b> | No Telepon | Jabatan  | <b>Status</b>                 | <b>Tools</b>                       |
| 1              | 263712818                         | L Eko Wijaya                         | Pakuan Baru         | 08-08-1989           | 0826172728 | Staf     | Outsourcing                   | û<br>$\mathbf{G}$<br>ø             |
| $\overline{2}$ | 2716281818                        | Lia Anggraini                        | Kumpeh Ulu          | 27-06-1990           | 0817263636 | Admin    | Kontrak                       | û<br>$\alpha$<br>ø                 |
| 3              | 271827272                         | Alsyah Lestari                       | Muara Sabak         | 08-01-1991           | 0826362727 | Admin    | Kontrak                       | 會<br>$\alpha$<br>o                 |
| $\overline{4}$ | 7777777777                        | 1 Monggreng                          | Muara Sabak         | 12-07-2017           | 6434343    | Staf     | Tetap                         | ۱î.<br>$\alpha$<br>ø.              |
| 5              | 8272718171                        | 4 Muhammad Ridwan                    | <b>Telanal Pura</b> | 18-02-1990           | 0828272717 | Staf     | Tetap                         | â<br>$\alpha$                      |
| 6              | 92828282                          | 1 Munawir                            | Pasir Putih         | 1975-12-29           | 0282929299 | Pimpinan | $\ensuremath{\mathsf{Tetap}}$ | û<br>$\alpha$<br>c                 |
|                |                                   |                                      |                     |                      |            |          |                               |                                    |
|                |                                   |                                      |                     |                      |            |          |                               |                                    |

**Gambar 5.22 Halaman Master Data Admin**

11. Halaman Profile Admin

Halaman profile admin merupakan halaman yang menampilkan data-data admin secara lengkap, pada halaman ini terdapat sub menu lainnya seperti hapus data admin, ubah data admin dan kembali ke halaman sebelumnya. Gambar 5.23 dibawah ini merupakan hasil implementasi dari rancangan pada gambar 4.43 :

| <b>II</b> Pilih Data<br><b>E</b> Master Data | + Data Admin             | L Welcome Admin | $C$ Logout |
|----------------------------------------------|--------------------------|-----------------|------------|
| Data Admin » Biodata                         |                          |                 |            |
| <b>NIP</b>                                   | 8272718171               |                 |            |
| Nama Admin                                   | Muhammad Ridwan          |                 |            |
| Tempat & Tanggal Lahir                       | Telanai Pura, 18-02-1990 |                 |            |
| Alamat                                       | Jl. Kenanga              |                 |            |
| No Telepon                                   | 0828272717               |                 |            |
| Jabatan                                      | Staf                     |                 |            |
| <b>Status</b>                                | Tetap                    |                 |            |
| <b>Username</b>                              | admin2                   |                 |            |
| $\mathfrak S$ Kembali<br><b>C</b> Edit Data  | <b>ii</b> Hapus Data     |                 |            |
|                                              |                          |                 |            |
|                                              |                          |                 |            |
|                                              |                          |                 |            |
|                                              |                          |                 |            |
|                                              |                          |                 |            |
|                                              |                          |                 |            |

**Gambar 5.23 Halaman Profile Admin**

12. Kartu Bukti Pendaftaran

Kartu bukti pendaftaran merupakan kartu yang menampilkan data pendaftar yang telah disetujui dan dicetak dalam format pdf, untuk di bawa ke Kantor Kecamatan Jambi Selatan guna perekaman data e-KTP lebih lanjut. Gambar 5.24 dibawah ini merupakan hasil implementasi dari rancangan pada gambar 4.44 :

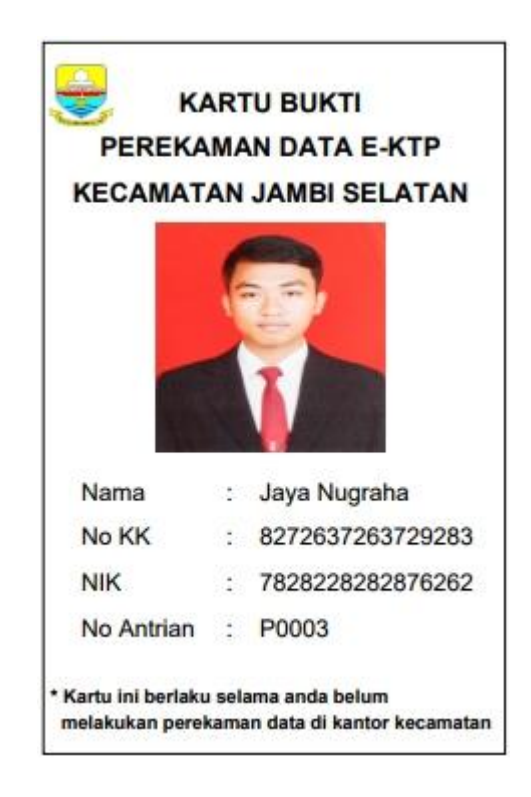

**Gambar 5.24 Kartu Bukti Pendafatarn**

13. Formulir F-1.21

Formulir F-1.21 atau Formulir Permohonan Kartu Tanda Penduduk ( KTP ) Warga Negara Indonesia merupakan formulir yang menampilkan data pendaftar dalam format pdf berdasarkan data pendaftar yang telah dicetak oleh admin sebelumnya. Gambar 5.25 dibawah ini merupakan hasil implementasi dari rancangan pada gambar 4.45 :

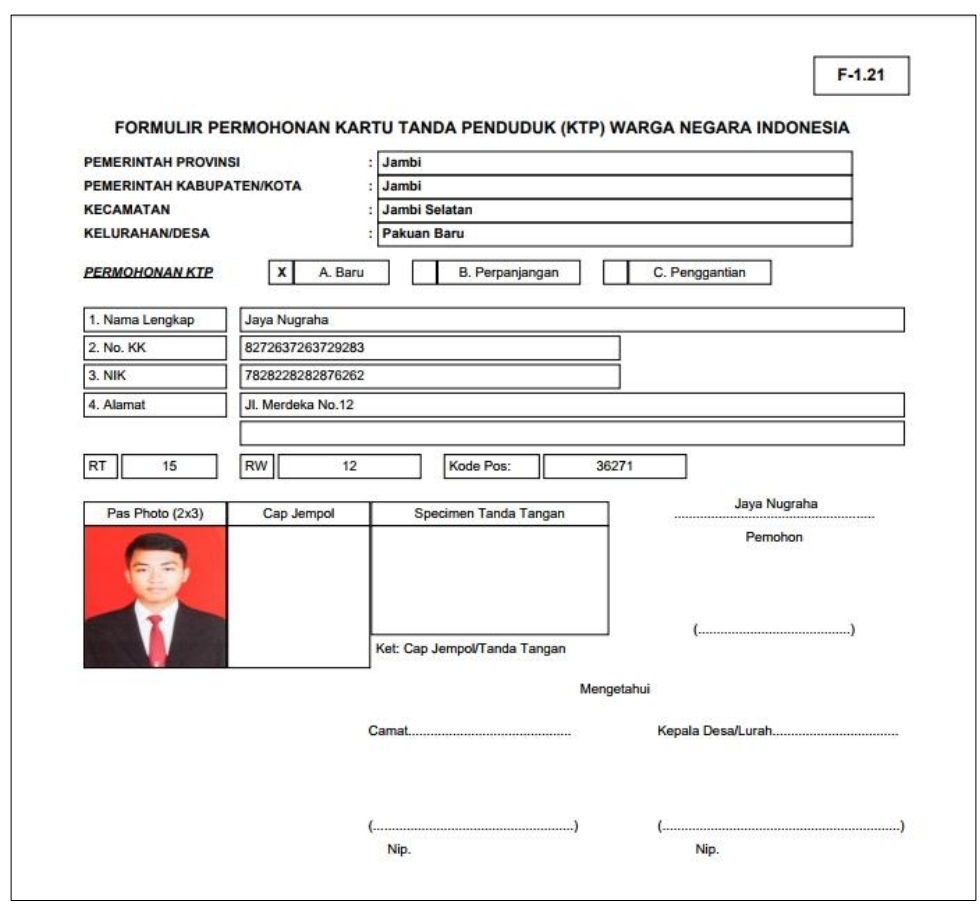

**Gambar 5.25 Formulir F-1.21**

## 14. Laporan

Laporan menampilkan kumpulan data-data yang telah tersusun rapi dalam format pdf yang dicetak otomatis oleh sistem dari data-data pendaftar yang telah masuk sebelumnya. Gambar 5.26 dibawah ini merupakan hasil implementasi dari rancangan pada gambar 4.46 :

| <b>No Antrian</b><br><b>Nama</b><br>Eko Saputra<br>P0001<br>Eko Nurdianto<br>P0002<br>Jaya Nugraha<br>P0003<br>P0004<br>Ani Cantika<br>Fwelina Lestari<br>P0005<br>P0006<br>Roy Pangestu<br>Jumbab:6 | <b>Tempat Lahir</b><br>Pakuan Baru<br>Muaro Jambi<br><b>Tanjung Lumut</b><br>Pasir Putih<br>Kumpe Ulu<br>Sungai Duren | <b>Tanggal Lahir</b><br>1990-07-10<br>1985-11-10<br>1990-06-25<br>1994-10-05<br>1989-05-22<br>1991-10-14 | <b>Jenis Kelamin</b><br>Laki - Laki<br>Laki - Laki<br>Laki - Laki<br>Perempuan<br>Perempuan<br>Laki - Laki | Alamat<br>JL Merdeka No.60<br>JL Pattimura No.02<br>JL Merdeka No.12<br>JL Malika No.89<br>JL Simangulun No.9<br>Jl. Lingkar Utara No.11 | Kecamatan<br>Jambi Selatan<br>Jamhi Selatan<br>Jamhi Selatan<br>Jambi Selatan<br>Jamhi Selatan | Kelurahan<br>Pakuan Baru<br>The Hook<br>Pakuan Baru<br>Talang Bakung<br>Talang Bakung | <b>Nomor KK</b><br>8382737282738472<br>8274627372838272<br>8272637263729283<br>8274627366492838 | <b>NIK</b><br>8226262727273825<br>7283827382828282<br>7828228282876262<br>7283929292947744 | <b>Status Data</b><br><b>Diterima</b><br>Diterima<br>Diterima. |
|----------------------------------------------------------------------------------------------------|----------------------------------------------------------------------------------------------------|----------------------------------------------------------------------------------------------------|----------------------------------------------------------------------------------------------------|----------------------------------------------------------------------------------------------------|------------------------------------------------------------------------------------------------|---------------------------------------------------------------------------------------|-------------------------------------------------------------------------------------------------|--------------------------------------------------------------------------------------------|----------------------------------------------------------------|
|                                                                                                    |                                                                                                    |                                                                                                    |                                                                                                    |                                                                                                    |                                                                                                |                                                                                       |                                                                                                 |                                                                                            |                                                                |
|                                                                                                    |                                                                                                    |                                                                                                    |                                                                                                    |                                                                                                    |                                                                                                |                                                                                       |                                                                                                 |                                                                                            |                                                                |
|                                                                                                    |                                                                                                    |                                                                                                    |                                                                                                    |                                                                                                    |                                                                                                |                                                                                       |                                                                                                 |                                                                                            |                                                                |
|                                                                                                    |                                                                                                    |                                                                                                    |                                                                                                    |                                                                                                    |                                                                                                |                                                                                       |                                                                                                 |                                                                                            |                                                                |
|                                                                                                    |                                                                                                    |                                                                                                    |                                                                                                    |                                                                                                    |                                                                                                |                                                                                       |                                                                                                 |                                                                                            | Perbaiki                                                       |
|                                                                                                    |                                                                                                    |                                                                                                    |                                                                                                    |                                                                                                    |                                                                                                |                                                                                       | 8264726372826473                                                                                | 7292863722727663                                                                           | Menunggu                                                       |
|                                                                                                    |                                                                                                    |                                                                                                    |                                                                                                    |                                                                                                    | Jambi Selatan                                                                                  | Talang Bakung                                                                         | 8372647284728472                                                                                | 7262787273838472                                                                           | Menunggu                                                       |
| Jambi Selatan, 05 September 2017<br>Kepala Pemerintahan Kecamatan Jambi Selatan                                                                                                    |                                                                                                    |                                                                                                    |                                                                                                    |                                                                                                    |                                                                                                |                                                                                       |                                                                                                 |                                                                                            |                                                                |

**Gambar 5.26 Laporan**

## **5.2 PENGUJIAN SISTEM**

Pada tahap pengujian ini, penulis melakukan berbagai pengujian untuk mencari *error* atau *bug* sehingga dalam implementasi program tidak terjadi kesalahan dan telah sesuai dengan perancangan pada bab sebelumnya.

Pengujian dilakukan di bagian-bagian penting terutama bagian saat penginputan data sehingga apabila terjadi *error*, segera diperbaiki. Pengujian lebih lengkapnya dapat dilihat pada tabel dibawah ini.

1. Pengujian Login Admin

Pengujian login admin digunakan untuk memastikan bahwa halaman login admin telah dapat digunakan dengan baik dan sesuai dengan fungsinya.

| Modul<br>Yang<br>Diuji | Prosedur<br>Pengujian                                                                          | Masukan                                          | Keluaran<br>yang<br>diharapkan                             | Hasil yang<br>didapat                                      | Kesimpul<br>an |
|------------------------|------------------------------------------------------------------------------------------------|--------------------------------------------------|------------------------------------------------------------|------------------------------------------------------------|----------------|
| Login<br>Admin         | Klik<br>tombol<br>sign in tanpa<br>memasukan<br>username dan<br>password                       | Klik tombol<br>sign in                           | Tampil<br>pesan<br>masukkan<br>username<br>dan<br>password | Tampil<br>pesan<br>masukkan<br>username<br>dan<br>password | Baik           |
|                        | Klik<br>tombol<br>sign in dengan<br>memasukan<br><i>username</i> dan<br>password<br>yang salah | Username,<br>password,<br>klik tombol<br>sign in | Tampil<br>pesan<br>username<br>atau<br>password<br>salah   | Tampil<br>pesan<br>username<br>atau<br>password<br>salah   | Baik           |
|                        | Klik<br>tombol<br>sign in dengan<br>memasukan<br><i>username</i> dan<br>password<br>yang benar | Username,<br>password,<br>klik tombol<br>sign in | Tampil<br>halaman<br>home admin                            | Tampil<br>halaman<br>home<br>admin                         | Baik           |

**Tabel 5.1 Pengujian Login Admin**

2. Pengujian Login Pendaftar

Pengujian login pendaftar digunakan untuk memastikan bahwa halaman login pendaftar telah dapat digunakan dengan baik dan sesuai dengan fungsinya.

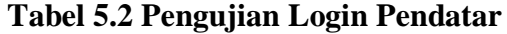

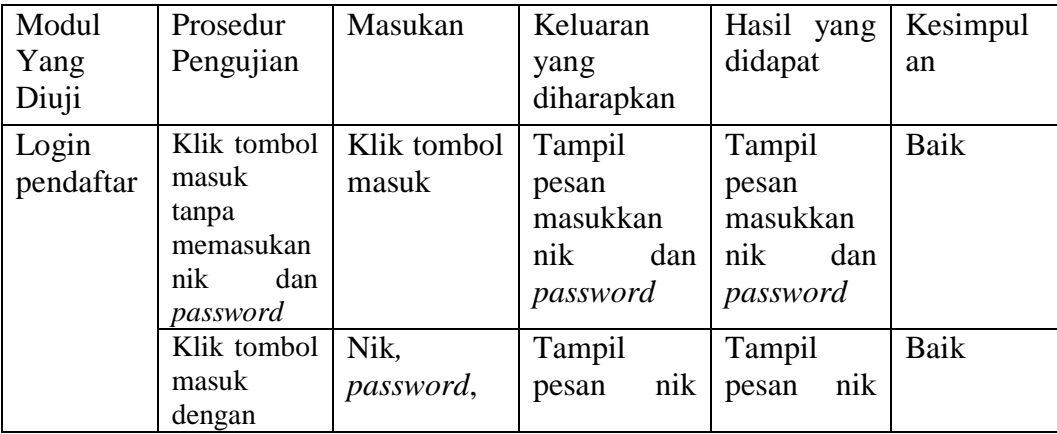

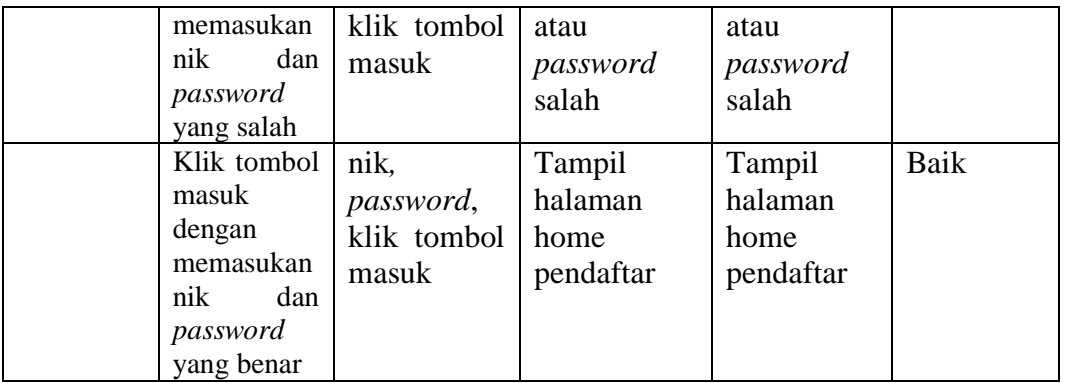

3. Pengujian Halaman Pengunjung

Pengujian halaman pengunjung digunakan untuk memastikan bahwa halaman pengunjung telah dapat digunakan dengan baik dan sesuai dengan fungsinya.

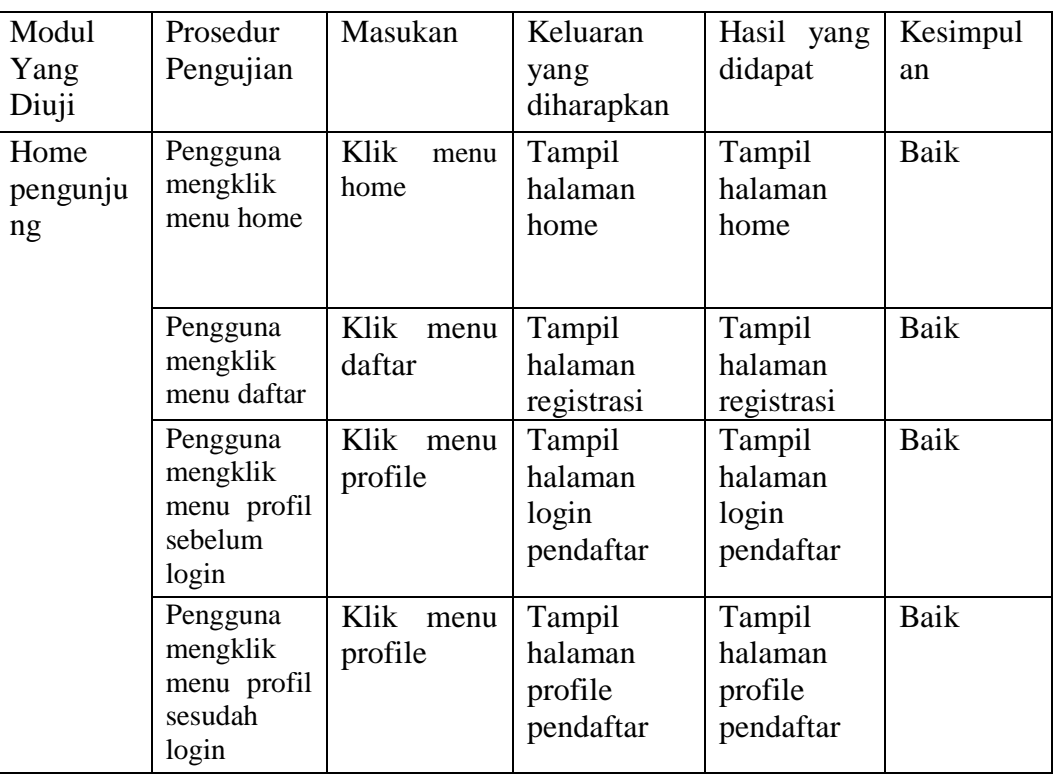

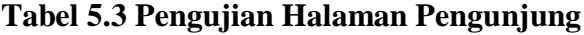

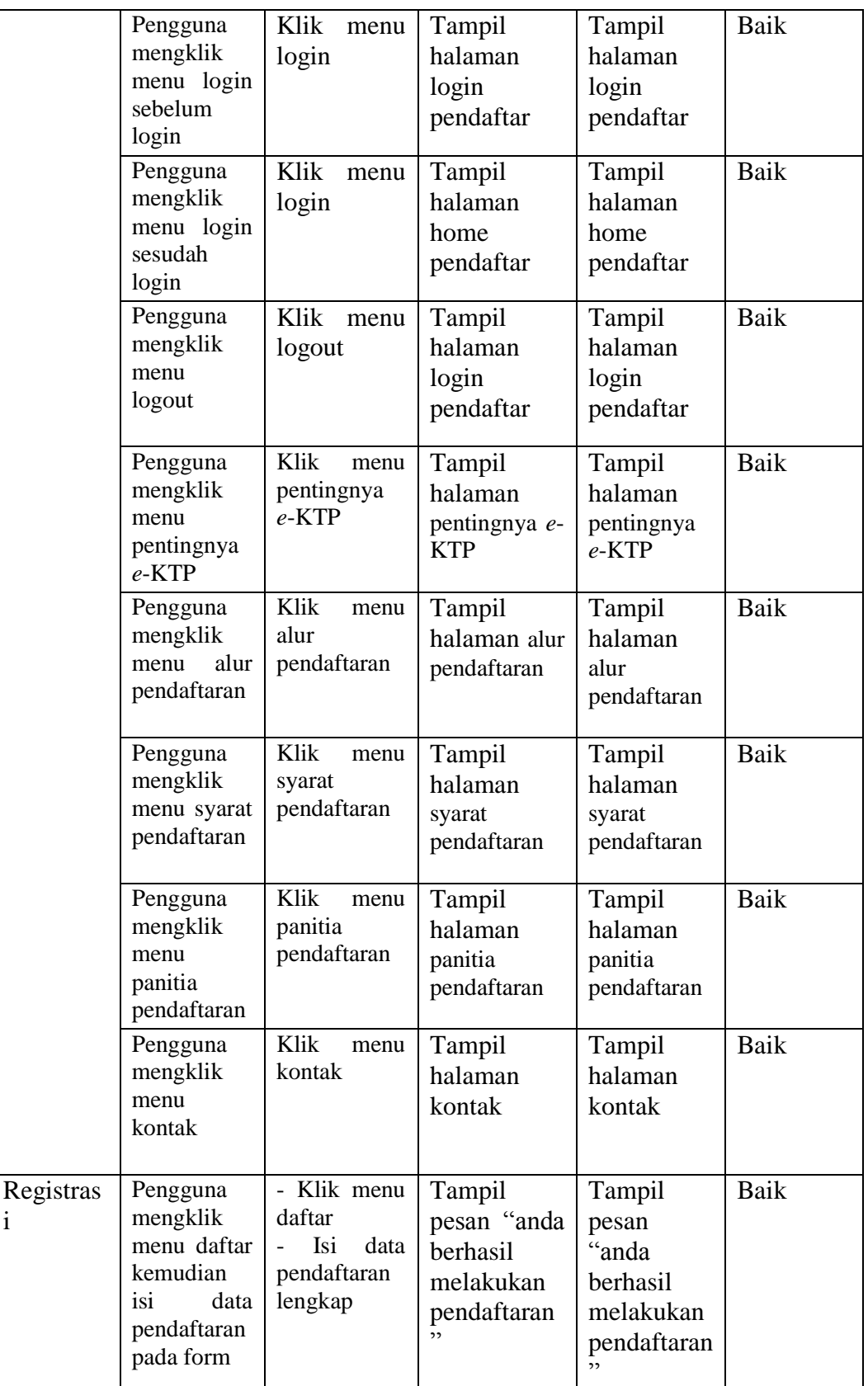

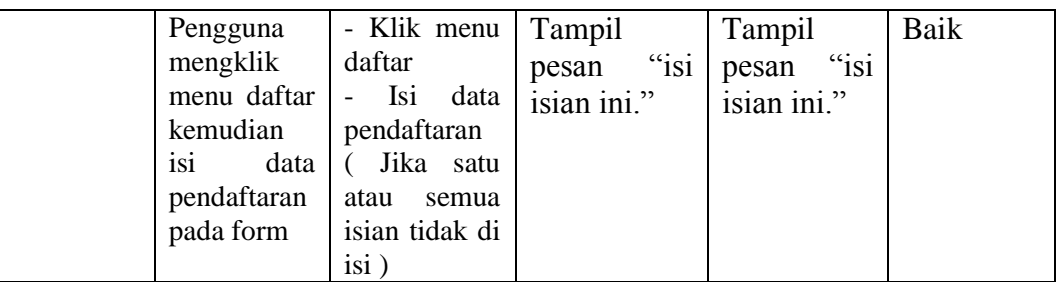

# 4. Pengujian Halaman Pendaftar

Pengujian halaman pendaftar digunakan untuk memastikan bahwa halaman pendaftar telah dapat digunakan dengan baik dan sesuai dengan fungsinya.

| Modul<br>Yang<br>Diuji            | Prosedur<br>Pengujian                              | Masukan                                                                    | Keluaran<br>yang<br>diharapkan                    | Hasil yang<br>didapat                             | Kesimpul<br>an |
|-----------------------------------|----------------------------------------------------|----------------------------------------------------------------------------|---------------------------------------------------|---------------------------------------------------|----------------|
| Home<br>pendaftar                 | Pengguna<br>mengklik<br>menu profil                | Klik<br>menu<br>profil                                                     | Tampil<br>halaman<br>home<br>pendaftar            | Tampil<br>halaman<br>home<br>pendaftar            | Baik           |
|                                   | Pengguna<br>mengklik<br>menu home                  | Klik<br>menu<br>home                                                       | Tampil<br>halaman<br>home<br>pengunjung           | Tampil<br>halaman<br>home<br>pengunjung           | Baik           |
|                                   | Pengguna<br>mengklik<br>edit data                  | Klik<br>edit<br>data                                                       | Tampil<br>halaman<br>ubah<br>data<br>pendaftar    | Tampil<br>halaman<br>ubah<br>data<br>pendaftar    | Baik           |
| Cetak<br>bukti<br>pendaftar<br>an | Pengguna<br>mengklik<br>cetak bukti<br>pendaftaran | - Klik cetak<br>bukti<br>pendaftaran<br>(Jika status<br>data"diteri<br>ma' | Kartu bukti<br>pendaftaran<br>berhasil<br>dicetak | Kartu bukti<br>pendaftaran<br>berhasil<br>dicetak | Baik           |
|                                   | Pengguna<br>mengklik<br>cetak bukti<br>pendaftaran | - Klik cetak<br>bukti<br>pendaftaran                                       | Tampil<br>pesan<br>"Kartu bukti<br>pendaftaran    | Tampil<br>pesan<br>"Kartu<br>bukti                | Baik           |

**Tabel 5.4 Pengujian Halaman Pendaftar**

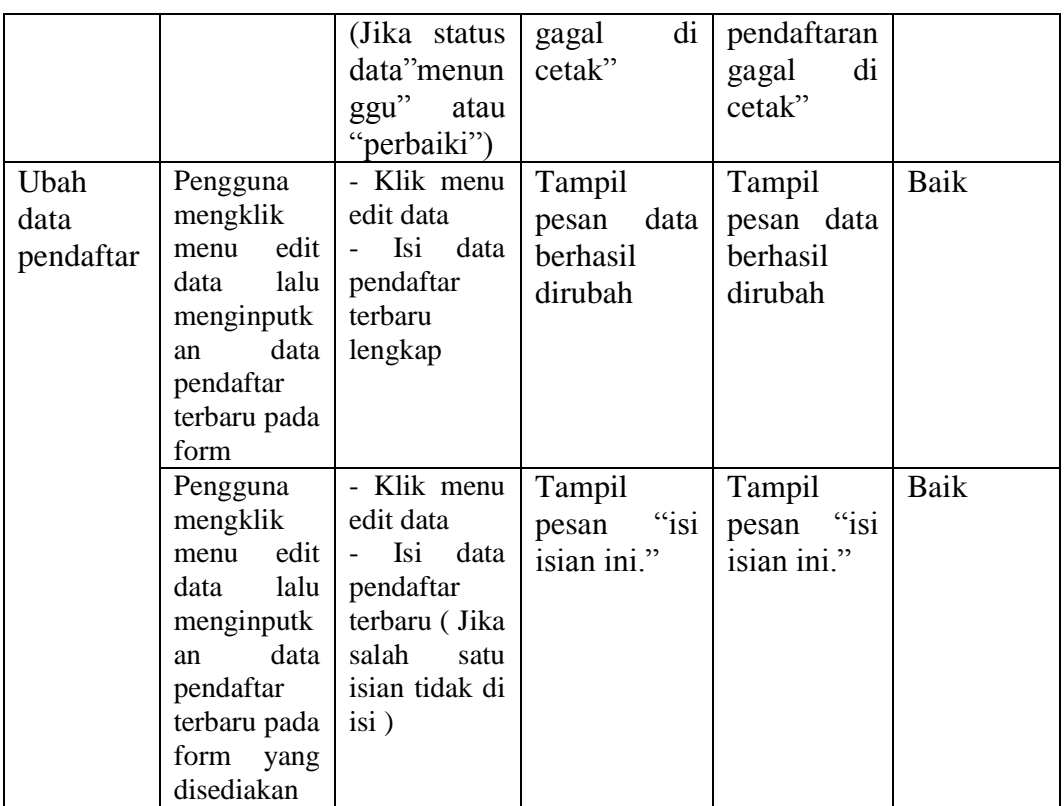

5. Pengujian Halaman Admin

Pengujian halaman pendaftar digunakan untuk memastikan bahwa halaman pendaftar telah dapat digunakan dengan baik dan sesuai dengan fungsinya.

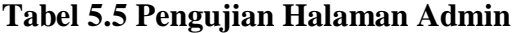

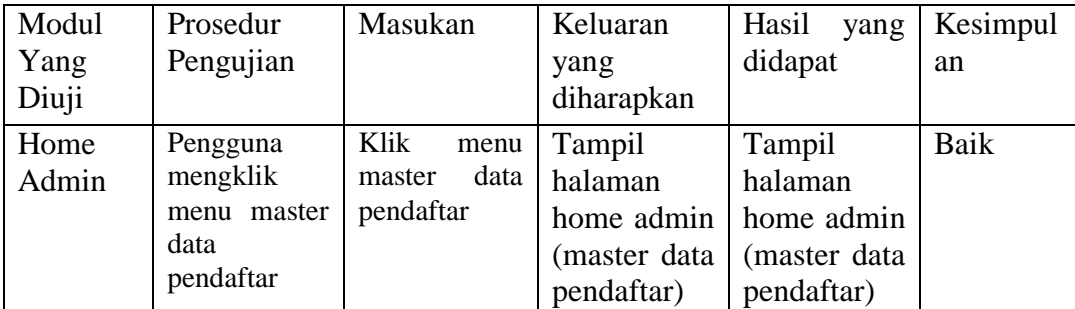

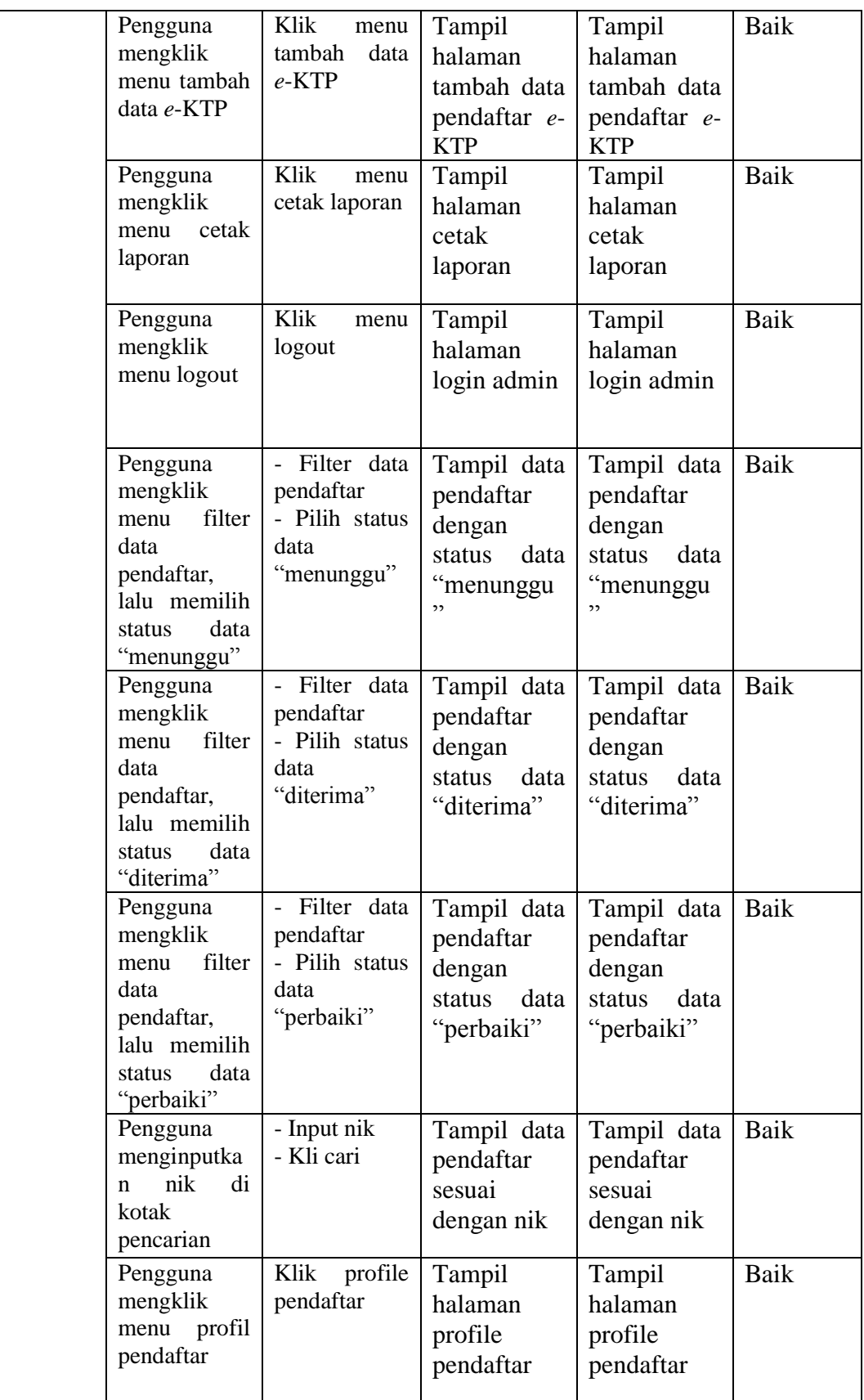

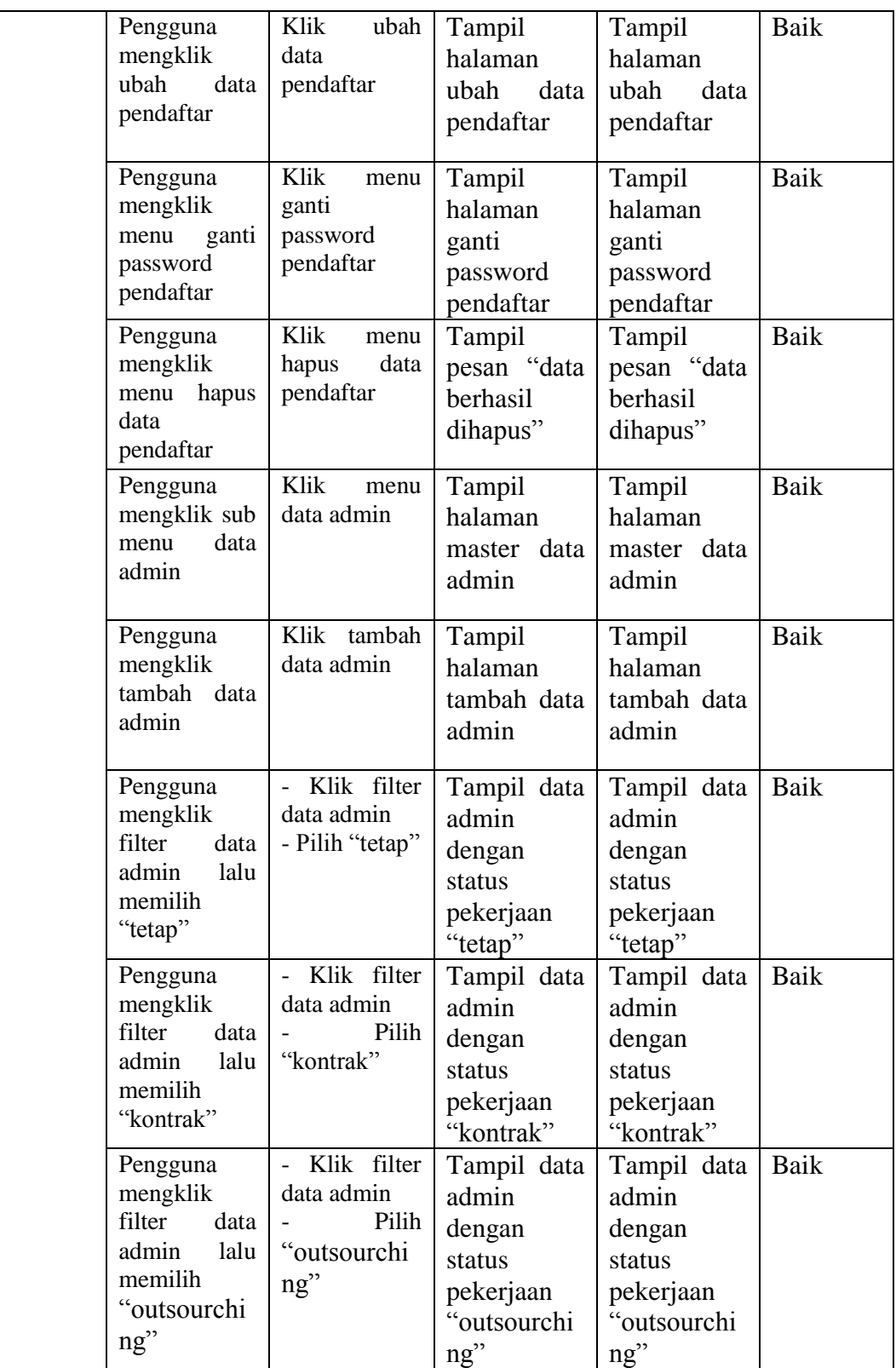

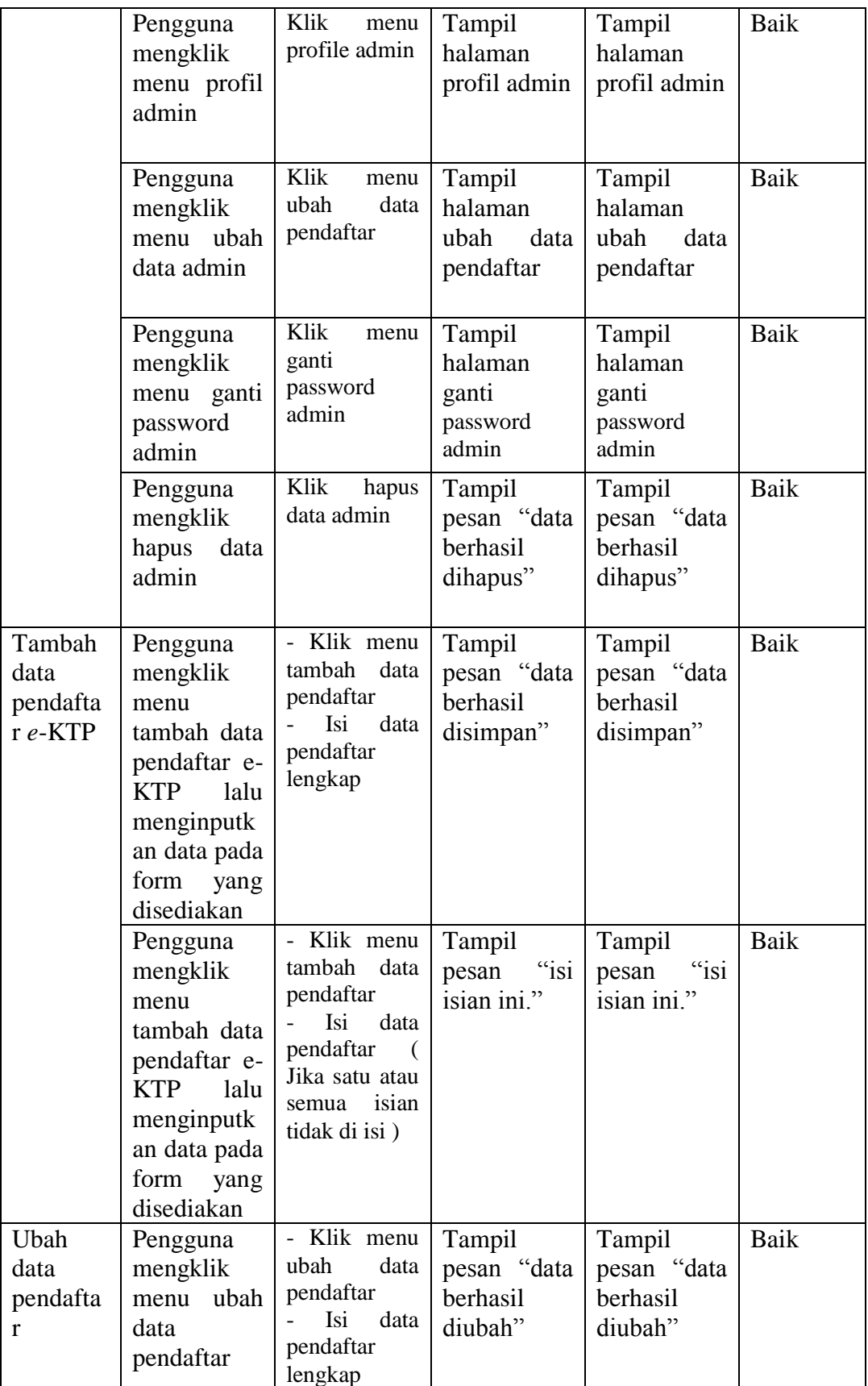

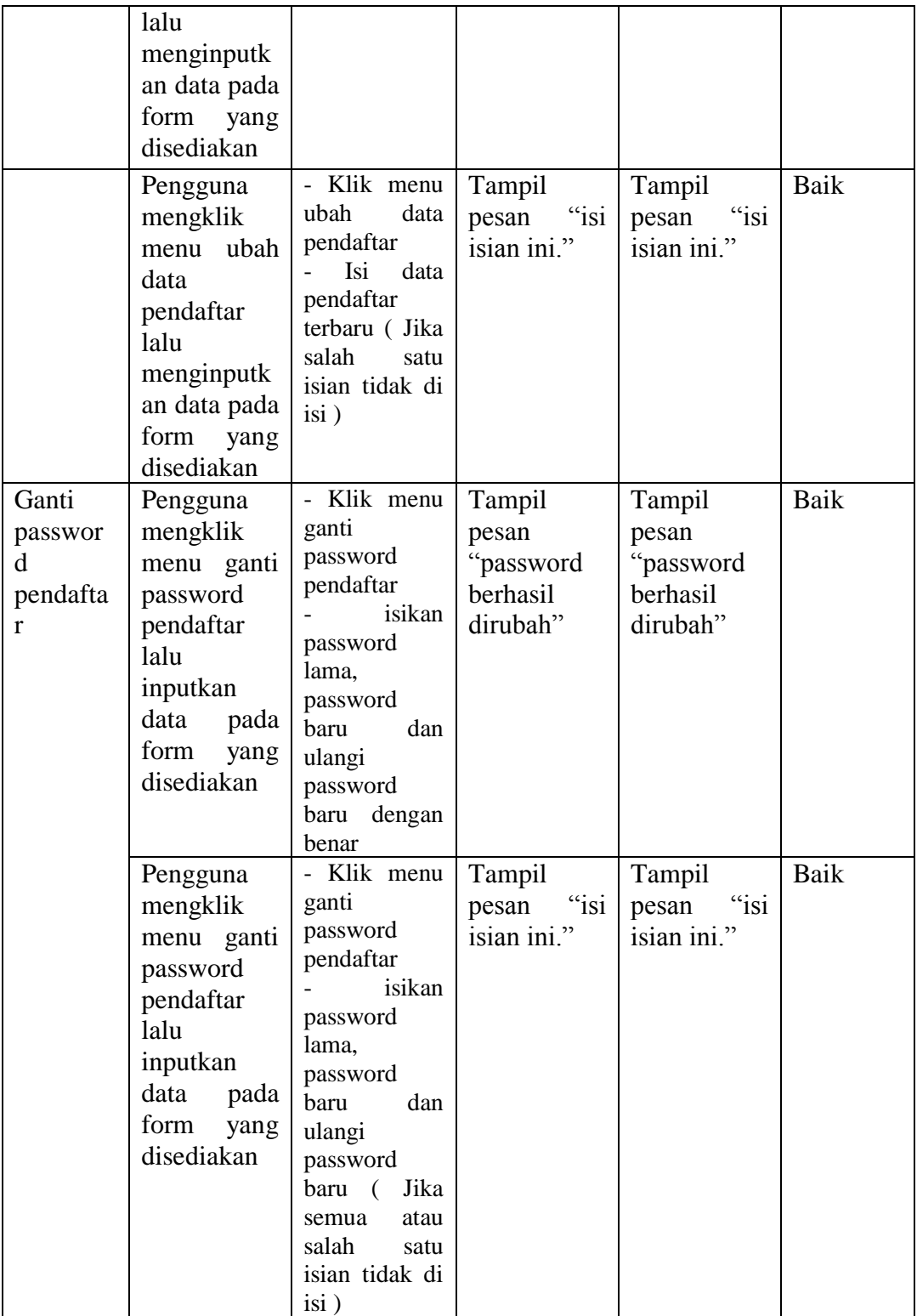

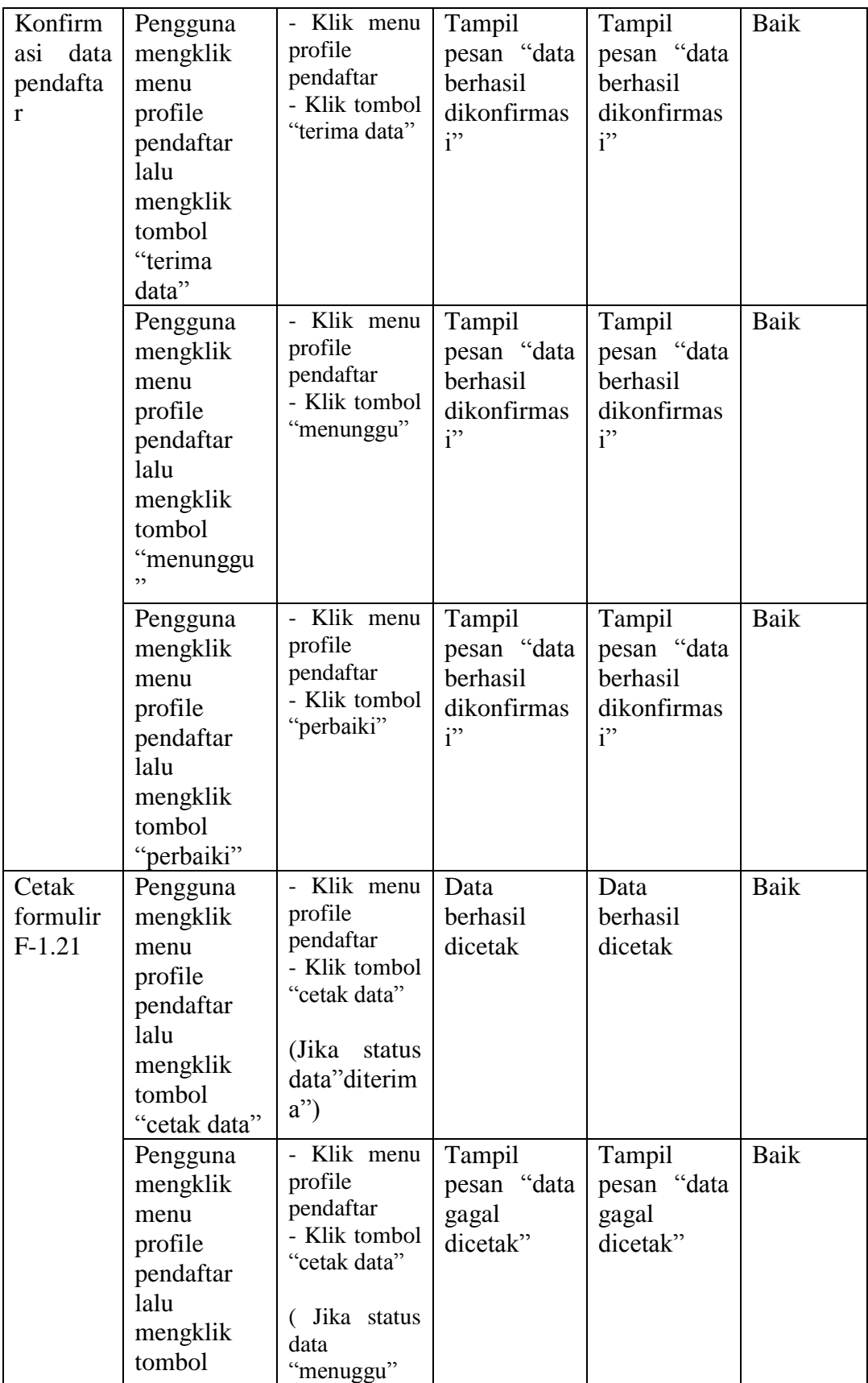

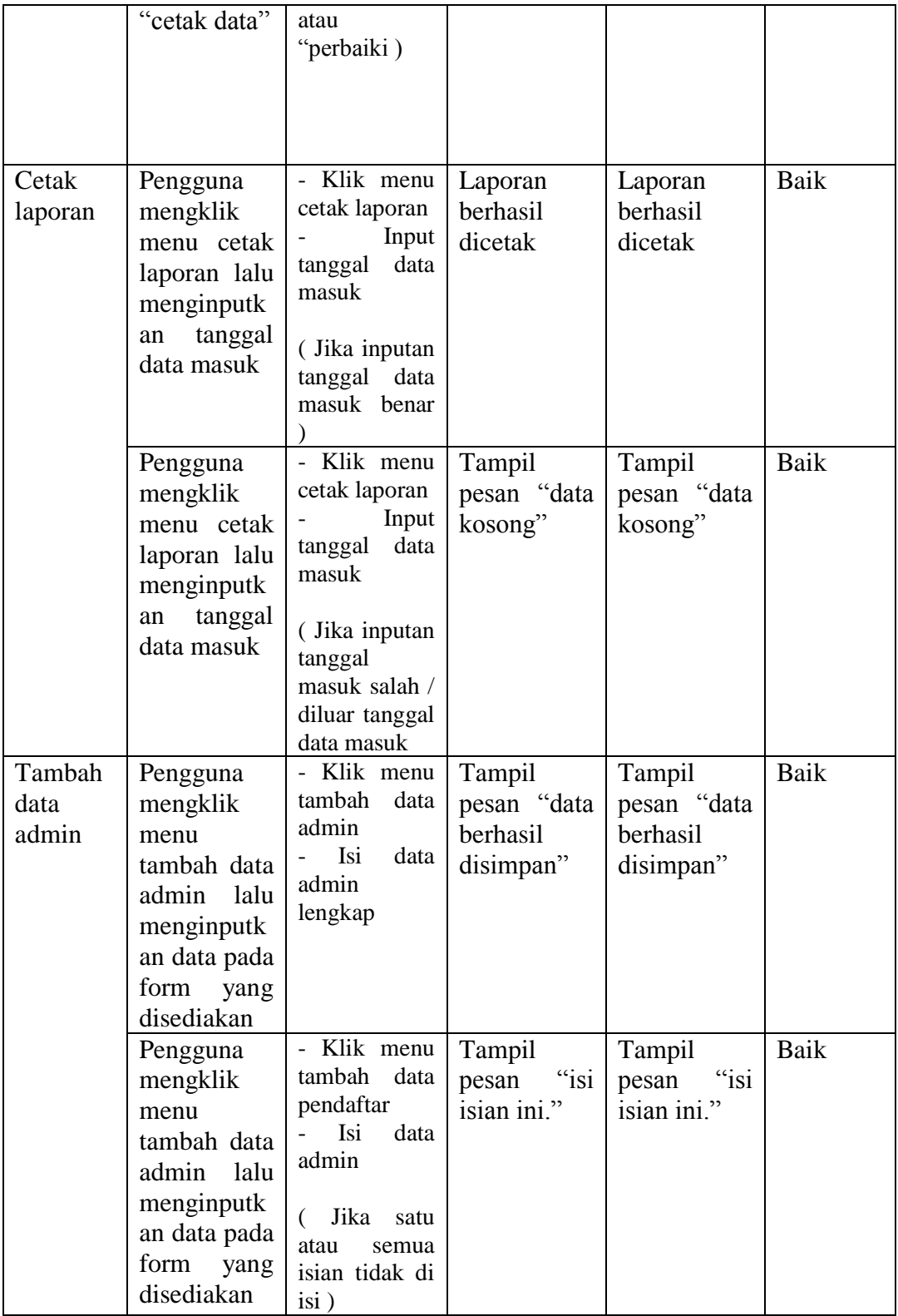

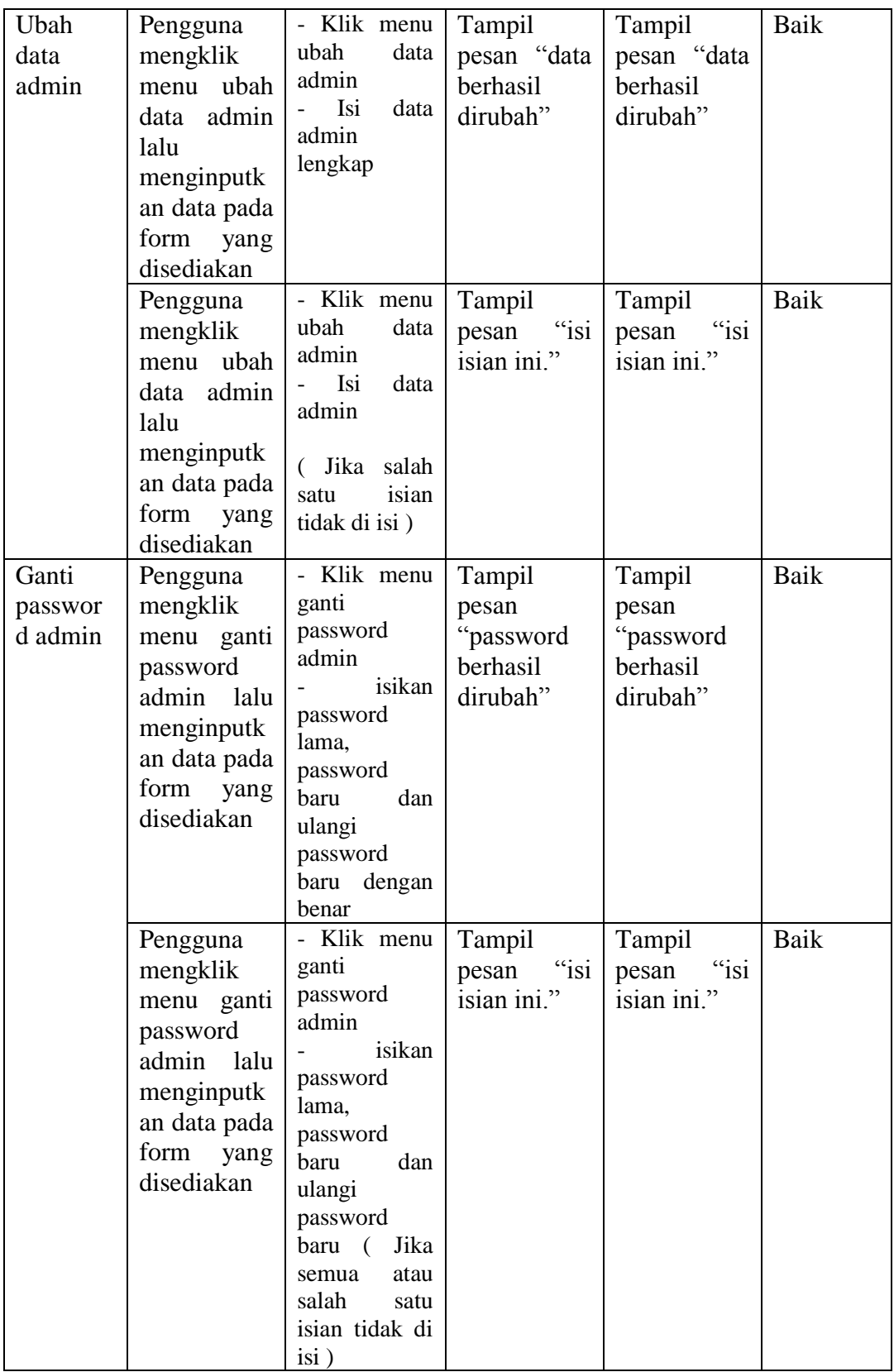

## **5.3 ANALISIS HASIL YANG DICAPAI OLEH PERANGKAT LUNAK**

#### **5.3.1 Kelebihan Program**

Setelah melakukan pengujian terhadap program yang dibuat dapat dijabarkan mengenai kelebihan program yang dapat dilihat sebagai berikut :

- 1. Sistem yang dirancang dapat memberikan informasi lengkap kepada masyarakat tentang *e*-KTP terutama dalam proses pengajuan pembuatan *e*-KTP
- 2. Sistem yang dirancang dapat memberikan kemudahaan untuk masyarakat dalam melakukan pendaftaran *e*-KTP secara online tanpa harus mengantri dalam melakukan pendaftaran.
- 3. Sistem yang dirancang dapat memudahkan pihak kecamatan dalam mengelola data pendaftar *e*-KTP, sehingga dapat meningkatkan efisiensi kerja.
- 4. Sistem yang dirancang dapat memudahkan pihak kecamatan dalam mengkonfirmasi data pendaftar yang masuk, sehingga data yang masuk benar-benar valid dan siap pakai.
- 5. Sistem yang dirancang dapat membantu pihak Kecamatan dalam menghasilkan laporan yang akurat, mudah disimpan mudah dicetak dan mudah digunakan kembali.
- 6. Sistem yang dirancang juga dapat memudahkan pihak kecamatan dalam menyebarkan informasi seputar *e*-KTP agar mudah dan cepat dijangkau oleh masyarakat.

## **5.3.1 Kekurangan Program**

- 1. Program hanya menampilkan informasi seputar *e*-KTP saja.
- 2. Sistem hanya dapat melayani pendaftaran e-KTP baru secara online saja.
- 3. Belum adanya fitur *live chat* yang terdapat pada sistem untuk melayani komunikasi antar calon pendaftar atau antar calon pendaftar dengan admin.